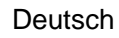

# **Gebrauchs- und Montageanleitung**

**SUC** 

# <span id="page-0-0"></span>**S418**

# **Kompakter Thermischer Massendurchflussmesser (Pro-Inline)**

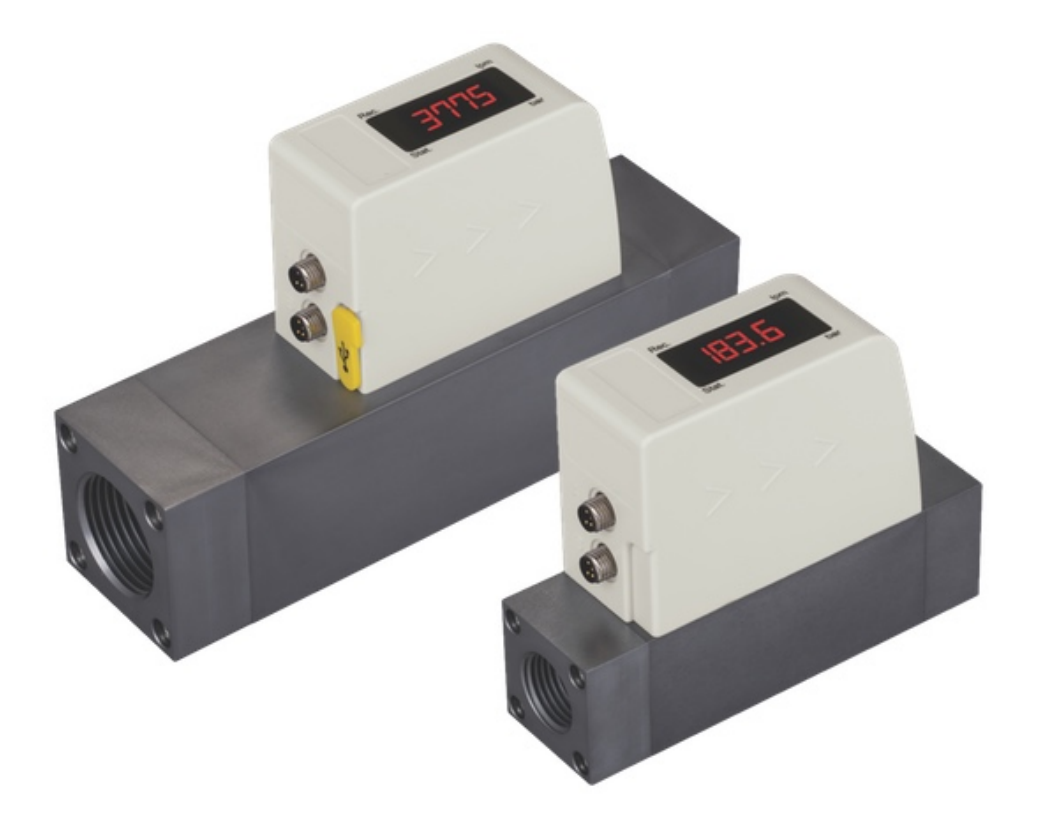

# .SUC

Sehr geehrter Kunde,

vielen Dank, dass Sie sich für eines unserer Produkte entschieden haben.

Lesen Sie die Gebrauchs- und Montageanleitung sorgfältig durch, bevor Sie das Gerät in Betrieb nehmen. Der Hersteller haftet nicht für Schäden, die durch nicht bestimmungsgemäßen Gebrauch, falsche Montage oder falsche Bedienung verursacht werden.

Sollte das Gerät auf eine andere Art und Weise, wie in der Anleitung beschrieben, benutzt werden, entfällt die Garantie und der Hersteller wird von jeglicher Haftung ausgeschlossen.

Das Gerät ist ausschließlich für den beschriebenen Zweck bestimmt und darf nur dafür verwendet werden.

SUTO iTEC GmbH bietet keine Garantie für andere Anwendungen.

Überprüfung: 2024-2-1

Letzte Änderungen: Juli 2024

# **Inhaltsverzeichnis**

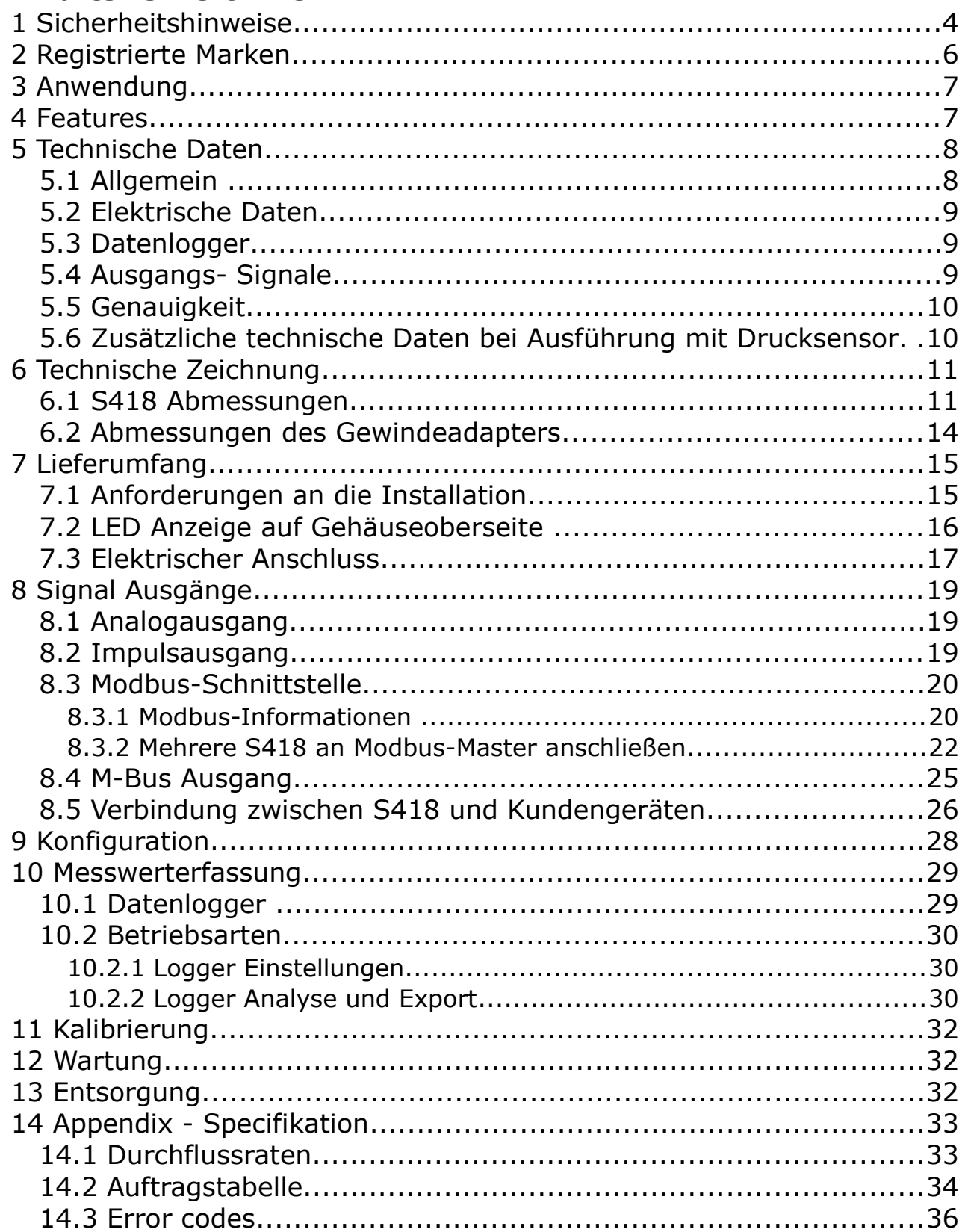

# **1 Sicherheitshinweise**

#### **Bitte überprüfen Sie ob diese Gebrauchsanleitung dem Geräte-Typ entspricht.**

Bitte beachten Sie in dieser Anleitung alle angegeben Hinweise. Sie beinhaltet wesentliche Informationen, welche bevor und während der Installation, im Betrieb und bei Wartungsarbeiten

beachtet werden müssen. Daher ist die Bedienungsanleitung von den Technikern wie auch von dem verantwortlichen Betreiber / Fachpersonal sorgfältig zu lesen.

Die Bedienungsanleitung muss jederzeit und in unmittelbarer Nähe des Einsatzortes verfügbar sein. Im Falle von Unklarheiten oder Fragen bezüglich der Bedienungsanleitung oder dem Gerät, kontaktieren Sie bitte den Hersteller.

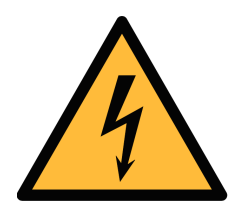

# **WARNUNG!**

# **Druckluft!**

#### **Jeglicher Kontakt mit schnell entweichender Druckluft oder berstenden Anlageteilen kann zu schweren Verletzungen oder zum Tod führen!**

- Überschreiten Sie nicht den maximal erlaubten Druckbereich (siehe Sensoretikett).
- Benutzen Sie ausschließlich druckfestes Installationsmaterial.
- Verhindern Sie, dass Personen von entweichender Druckluft oder von berstenden Anlagenteile getroffen werden können.
- Während den Wartungsarbeiten darf kein Druck auf der Anlage herrschen.

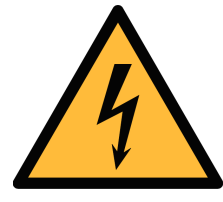

# **WARNUNG!**

#### **Netzspannung!**

**Jeglicher Kontakt mit unter Spannung stehenden Teilen kann einen elektrischen Schlag mit schweren Verletzungen oder den Tod zur Folge haben.**

- Beachten Sie alle geltenden Vorschriften für elektronische Installationen.
- Während den Wartungsarbeiten muss sich das Gerät im spannungsfreien Zustand befinden.

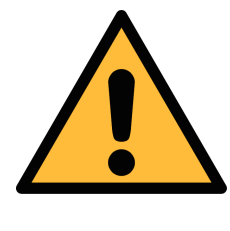

# **VORSICHT!**

#### **Unzulässige Betriebsparameter!**

**Bei Über- oder Unterschreitung der Parameter besteht Gefahr für Mensch und Material und es können Funktions- und Betriebsstörungen auftreten.**

- Überschreiten Sie nicht die zugelassenen Betriebsparameter.
- Das Gerät darf nur innerhalb der zulässigen Grenzwerte betrieben werden.
- Über- oder Unterschreiten Sie nicht die zugelassene Lager- und Betriebstemperatur bzw. den Druck.
- Das Gerät sollte regelmäßig gewartet und kalibriert werden (mindestens einmal im Jahr).

#### **Allgemeine Sicherheitshinweise**

- Es ist nicht erlaubt das Gerät in explosiver Umgebung zu betreiben.
- Bitte beachten Sie die nationalen Bestimmungen und Sicherheitsvorschriften bevor/während der Installation und im Betrieb.

#### **Hinweis**

• Umbauten oder Veränderungen am Gerät sind unzulässig.

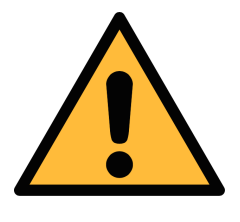

### **VORSICHT!**

**Messwerte können fehlerhaft sein!**

**Das Gerät muss korrekt installiert und regelmäßig gewartet werden, sonst kann es zu fehlerhaften Messwerten und Fehlinterpretationen kommen.**

- Beachten Sie die Durchflussrichtung bei der Montage. Die Richtung ist auf dem Gehäuse angezeigt.
- Überschreiten Sie nicht die max. zulässigen Betriebstemperaturen des Sensors.
- Vermeiden Sie Kondensation am Sensor, da dies erhebliche Einflüsse auf die Genauigkeit hat.

5U C

#### **Transport und Lagerung**

- Stellen Sie sicher, dass die Transporttemperatur vom Sensor zwischen -30 °C ... 70 °C liegt.
- Es wird empfohlen den Sensor in der Original-Verpackung zu transportieren.
- Stellen Sie sicher, dass die Lagertemperatur des Sensors zwischen -10 °C ... 50 °C liegt.
- Vermeiden Sie direkte UV- und Sonneneinstrahlung während der Lagerung.
- Während der Lagerung sollte die Luftfeuchtigkeit <90% sein; keine Kondensation.

# **2 Registrierte Marken**

SUTO® Eingetragenes Warenzeichen von SUTO iTEC MODBUS® Eingetragenes Warenzeichen von der Modbus Organization, Hopkinton, USA Android™, Google Play Eingetragenes Warenzeichen von Google LLC

# **3 Anwendung**

Der S418 ist ein Durchflusssensor der den Verbrauch an Druckluft und anderen Gasen innerhalb der zulässigen Betriebsparameter misst.

Der S418 ist ein Kompakter Thermischer Massendurchflussmesser, der zur Messung des Verbrauchs von Druckluft und anderen Gasen innerhalb der zulässigen Betriebsparameter entwickelt wurde.

Diese Parameter können im Kapitel [5](#page-7-0) [Technische Daten](#page-7-0) nachgelesen werden.

Der S418 kann die folgenden Werte messen:

- Volumenstrom (Standardeinheit: l/min)
- Gesamtverbrauch (Standardeinheit:  $m^3$ )
- Druck des Mediums (optional) (Standardeinheit: bar)

Andere Einheiten können mit der Serviceapp S4C-FS konfiguriert werden. Die App kann aus dem Google Play Store oder von unserer Webseite geladen werden. Für weitere Informationen siehe Kapitel [9.](#page-27-0)

### **4 Features**

- Thermischer Massenfluss, unabhängig von Druck und Temperatur.
- Integrierter Strömungsgleichrichter, kein Bedarf an geraden Einlaufstrecken.
- Prozessanschluss mit G-Innen-Gewinde, DN8, DN15, DN20, DN25 und DN32.
- Sehr schnelle Antwortzeiten.
- Vor-Ort Messung von Durchfluss und Verbrauch von Druckluft und andere Gasen möglich.
- Integriertes Display zur Anzeige von Volumenstrom, Status und Druck (Druckanzeige nur bei gewählter optionaler Druckmessung).
- Verschiedene Ausgangssignale möglich:
	- Analog 4 … 20 mA und Impulsausgang
	- Modbus Schnittstelle
	- M-Bus Schnittstelle
- Drahtlose Schnittstelle zur Remote Sensoreinstellung.
- Konfigurierbar über Android- oder iOS-Geräte.
- Daten Logger mit einer Speicherkapazität von 5 Mio. Messwertem.

# <span id="page-7-0"></span> **5 Technische Daten**

# **5.1 Allgemein**

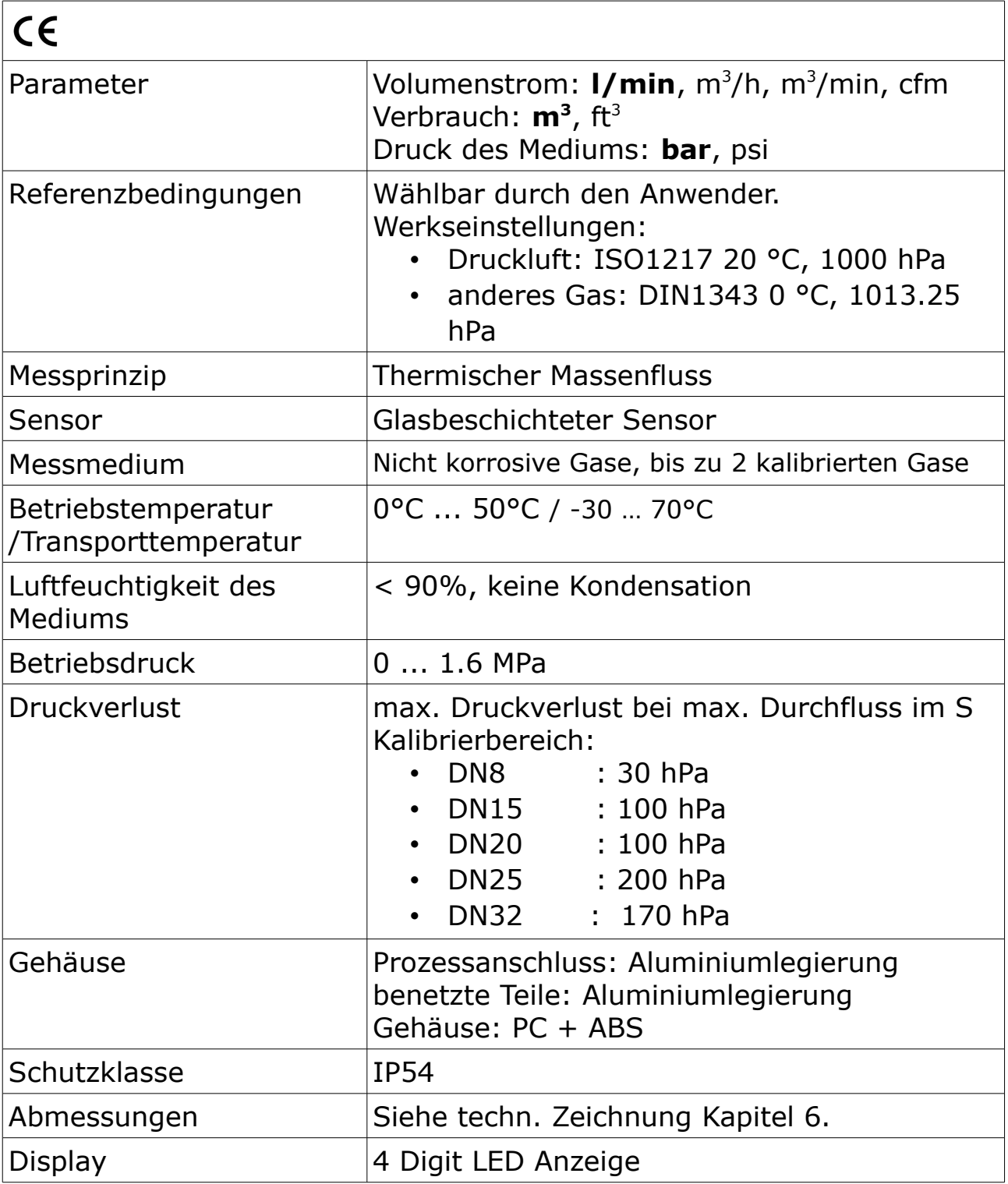

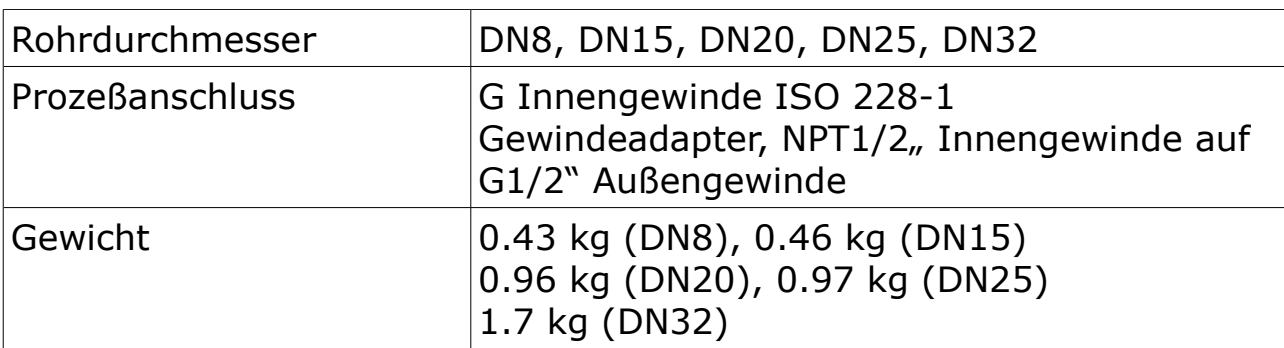

# **5.2 Elektrische Daten**

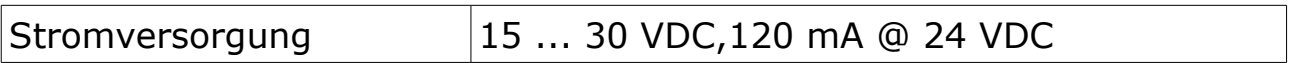

# **5.3 Datenlogger**

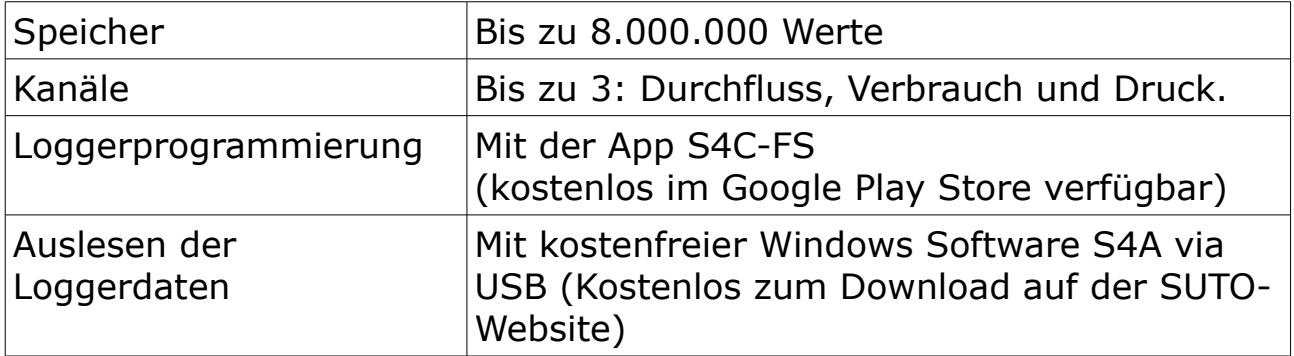

# **5.4 Ausgangs- Signale**

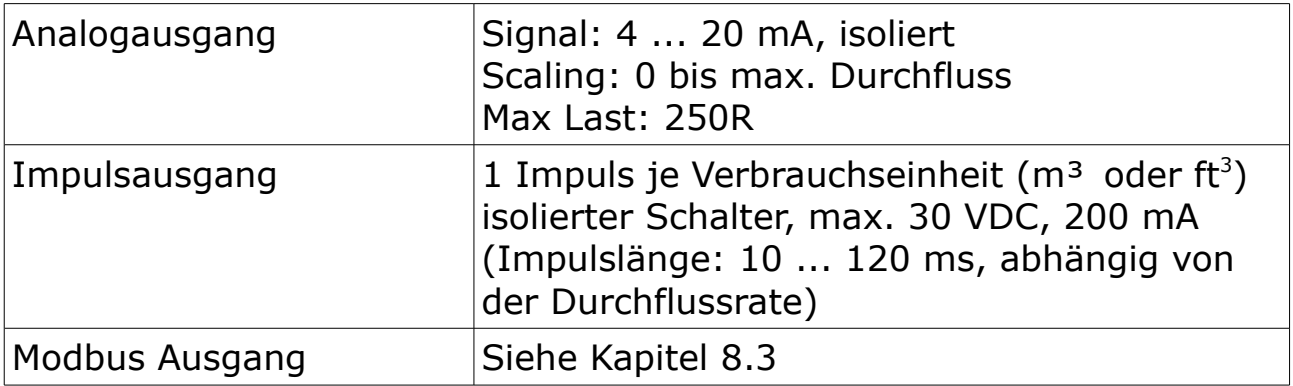

### **5.5 Genauigkeit**

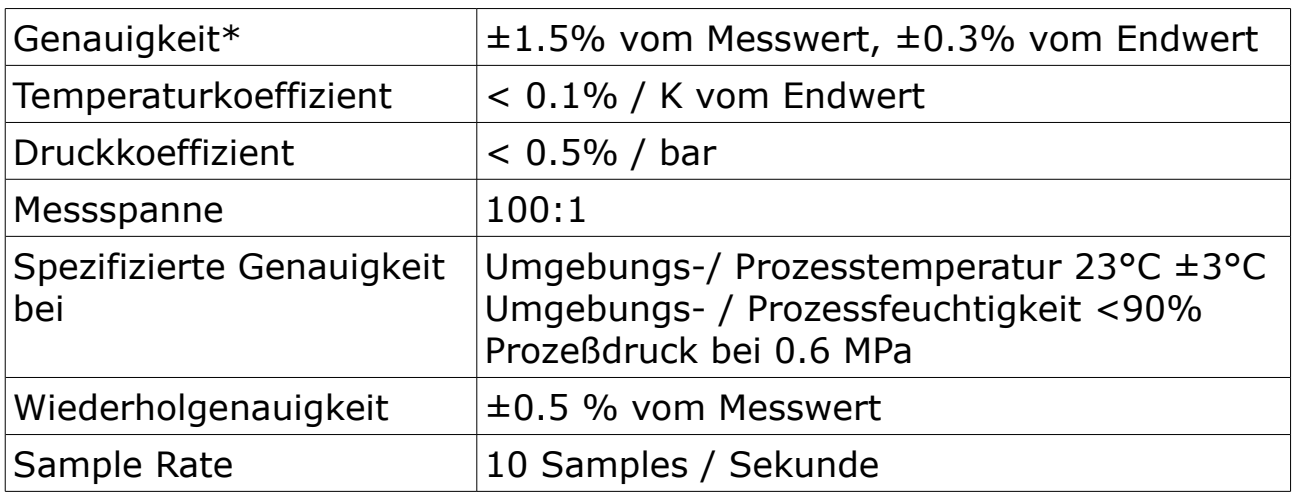

\* Die angegebene Genauigkeit gilt nur innerhalb der minimalen und maximalen Durchflussmengen, die in Kapitel [14.1](#page-32-0) angegeben sind.

#### **5.6 Zusätzliche technische Daten bei Ausführung mit Drucksensor**

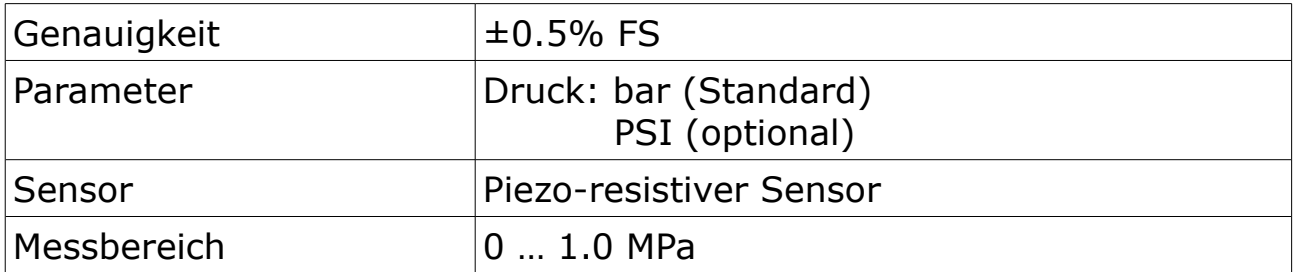

#### **Bemerkungen:**

Der Verbrauchswert (Summenzähler) wird alle 5 Minuten dauerhaft gespeichert. Wenn das Gerät zwischen diesen 5 Minuten ausgeschaltet wird, stellt es den letzten Verbrauchswert wieder her, der im letzten Zyklus gespeichert wurde.

# <span id="page-10-0"></span> **6 Technische Zeichnung**

Einheit: mm

# **6.1 S418 Abmessungen**

# **DN8/DN15**

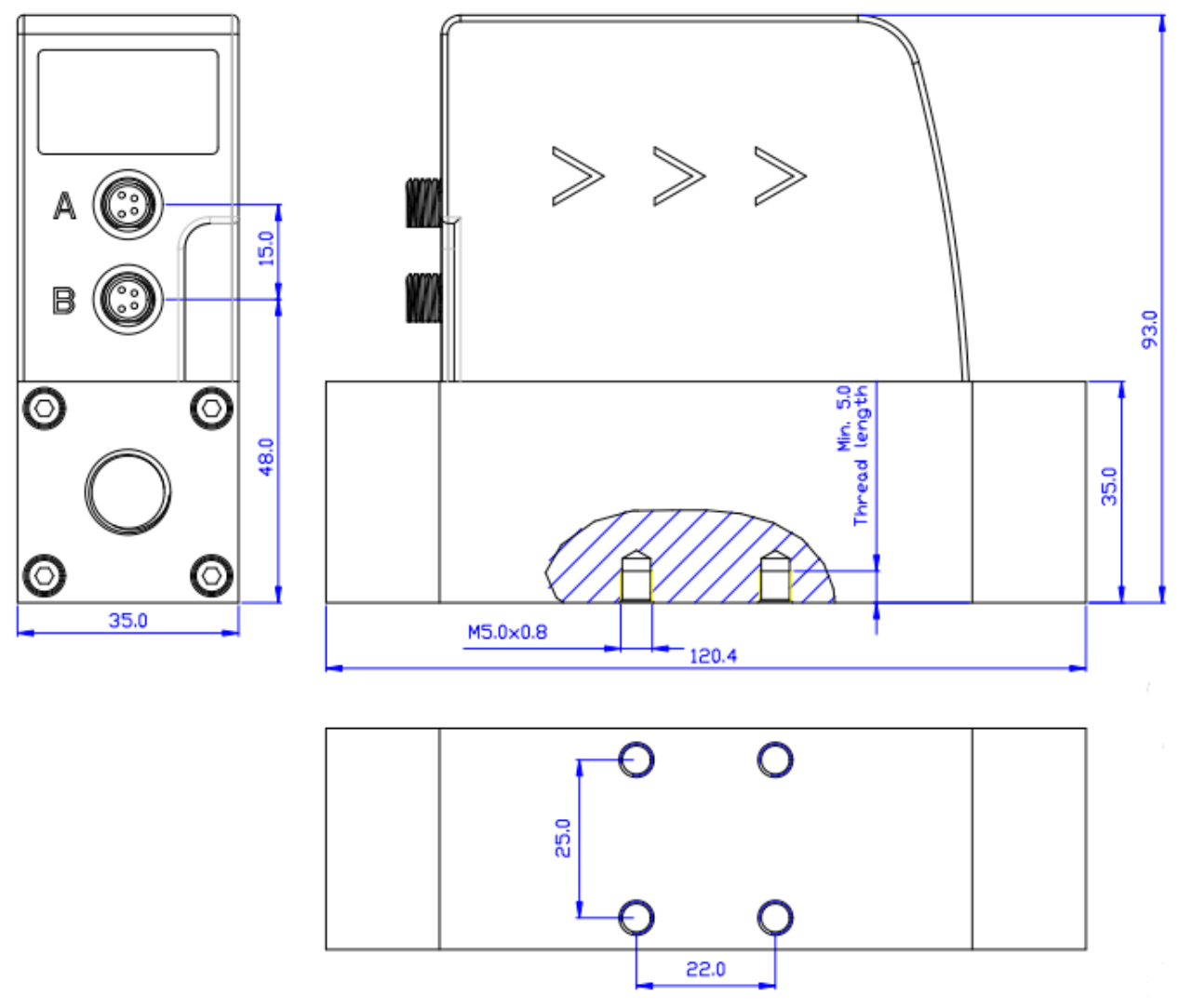

# **DN20/DN25**

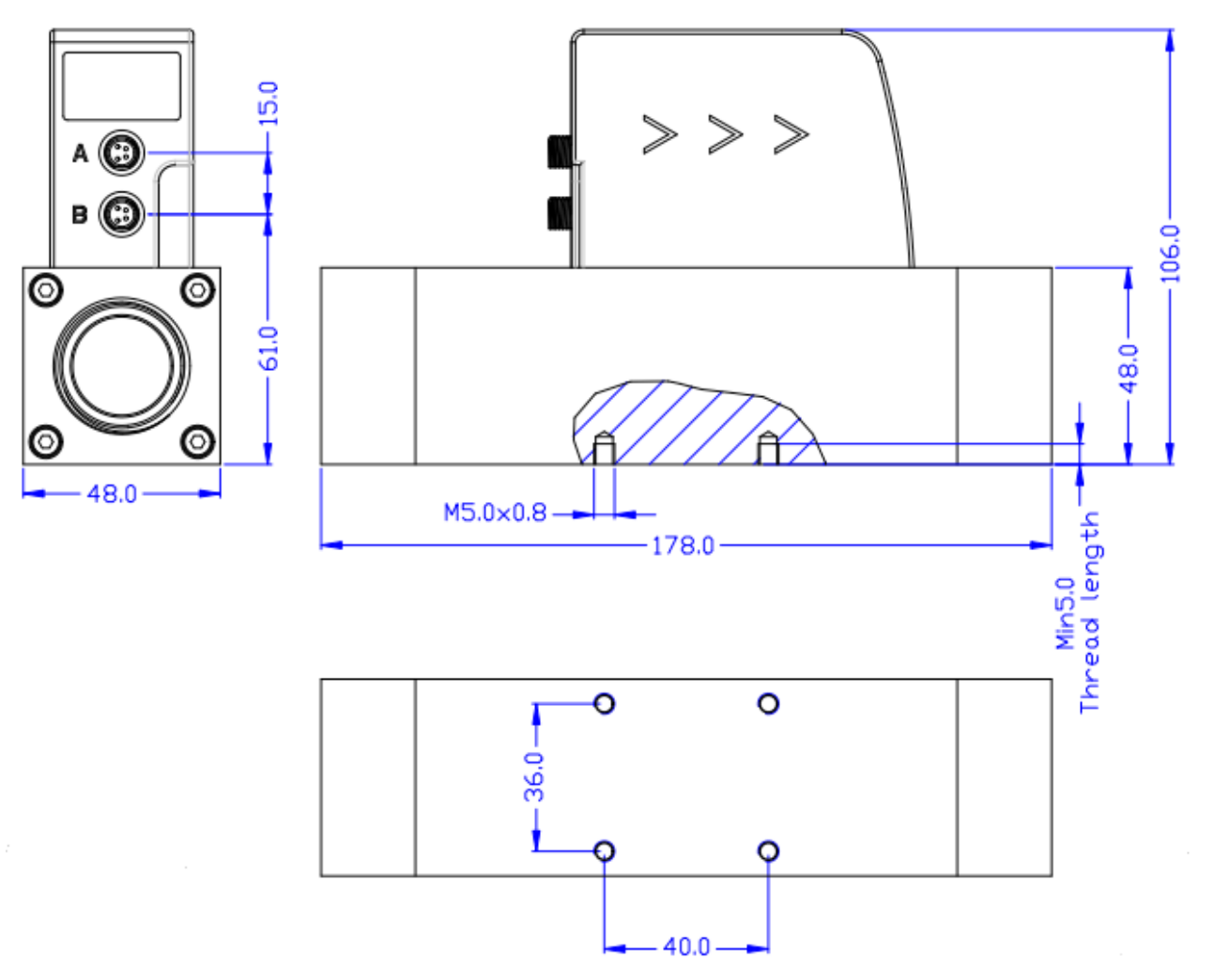

# **DN32**

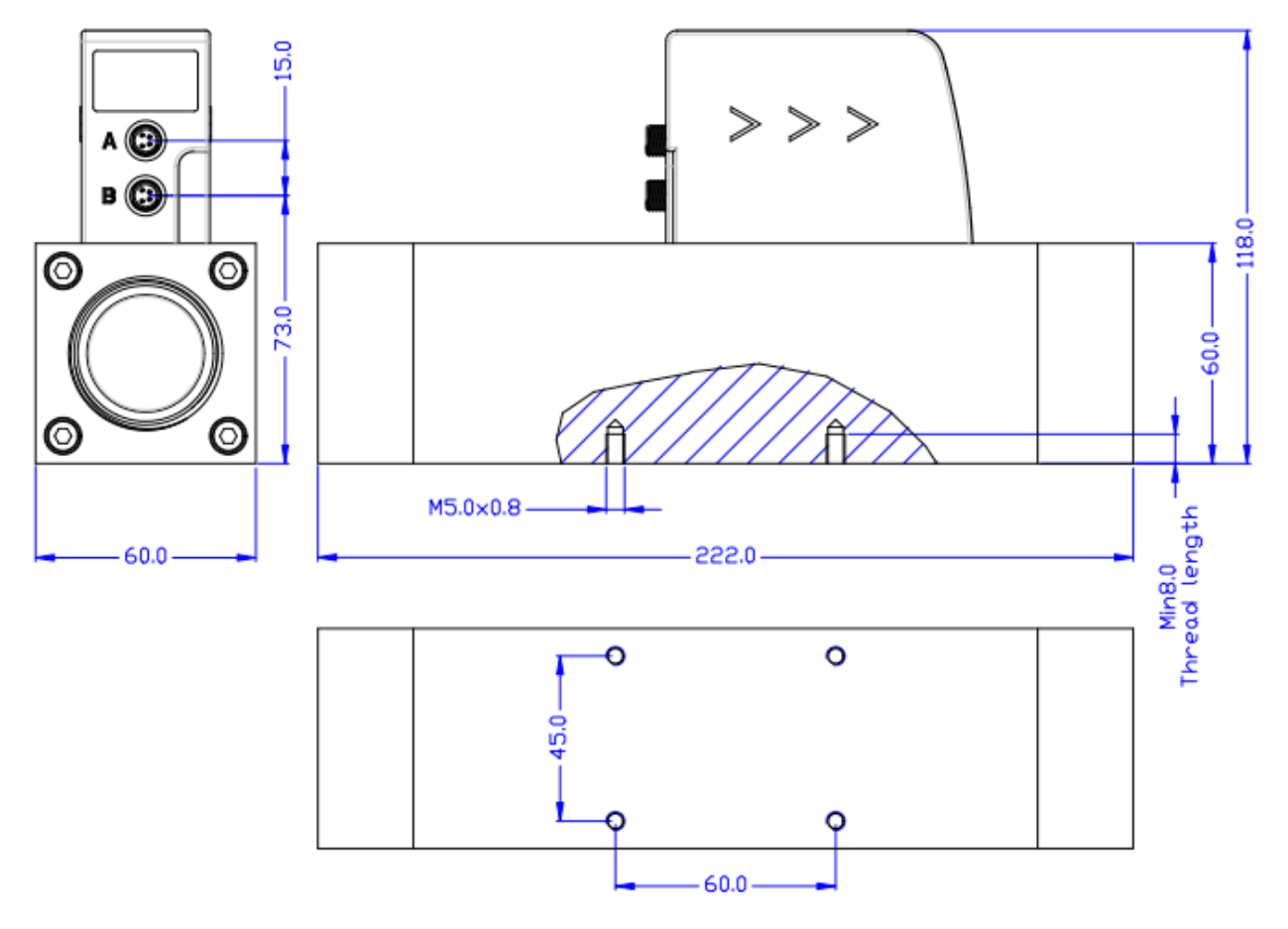

# **6.2 Abmessungen des Gewindeadapters**

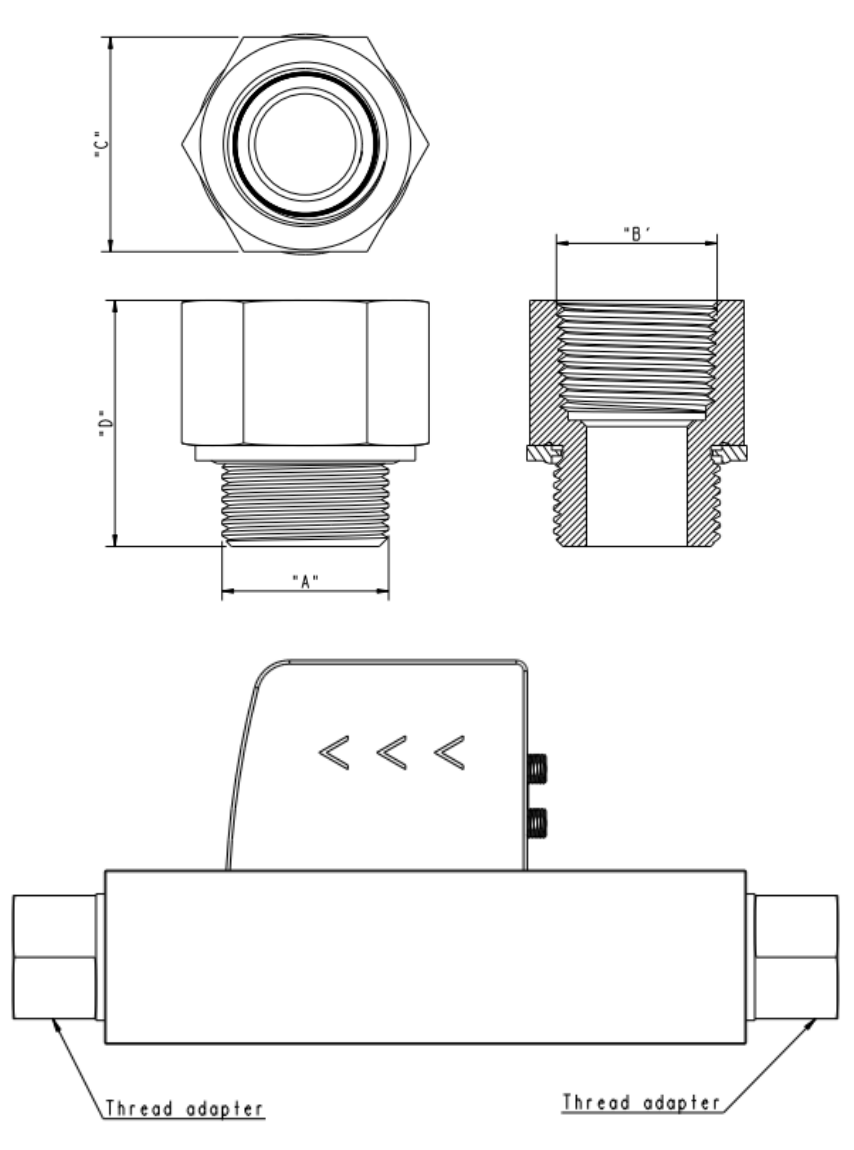

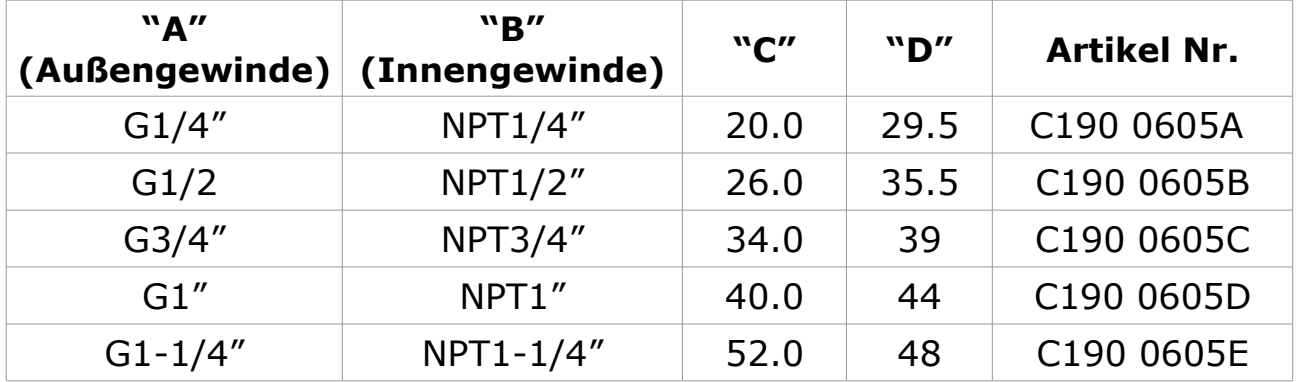

# **7 Lieferumfang**

Stellen Sie sicher, dass alle hier aufgelisteten Komponenten mit geliefert wurden.

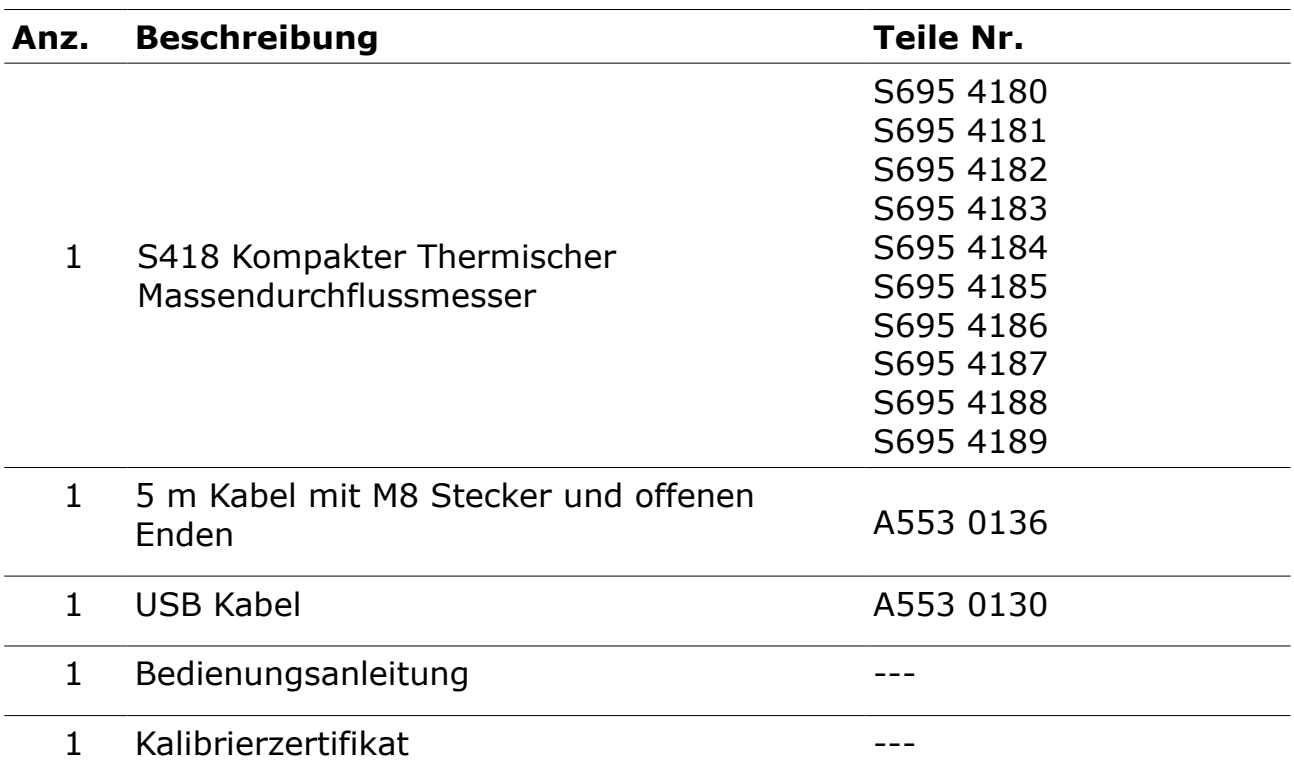

### **7.1 Anforderungen an die Installation**

• Beachten Sie beim Einbau des Durchflussmessers immer die Pfeile auf dem Gehäuse, die die Durchflussrichtung anzeigen. Die Luft-/Gasdurchflussrichtung muss immer mit den Pfeilen auf dem Gehäuse übereinstimmen.

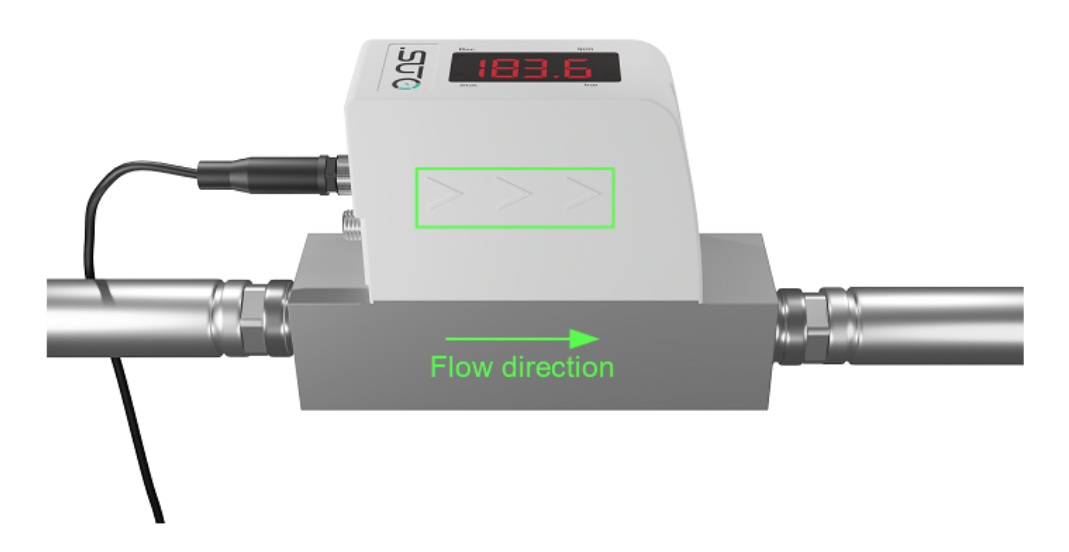

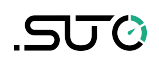

- Aufgrund des integrierten Strömungsgleichrichters sind für eine gute Messung keine zusätzlichen geraden Einlaufstrecken erforderlich. Für eine optimale Messung wird jedoch eine gerade Einlaufstrecke mit einer Länge des 3-5-fachen Innendurchmessers am Einlass empfohlen.
- Der S418 kann in horizontale oder vertikale Rohre eingebaut werden.

#### **Hinweise**:

- Das Gerät ist nur für den Innenbereich geeignet! Bei Außenanwendungen ist auf einen Schutz vor Sonneneinstrahlung und Regen zu achten. Beachten Sie immer die in den technischen Daten angegebene Betriebstemperatur und Luftfeuchtigkeit.
- Es wird dringend empfohlen, das S418 nicht dauerhaft in feuchten Luft-/Gasbedingungen zu installieren, die in der Regel direkt nach einem Kompressorausgang bestehen.

# **7.2 LED Anzeige auf Gehäuseoberseite**

Der S418 verfügt über vier LED-Anzeigen auf der Gehäuseoberseite, die den Status des Datenloggers, des Displays und der Drahtlose -Verbindung separat anzeigen.

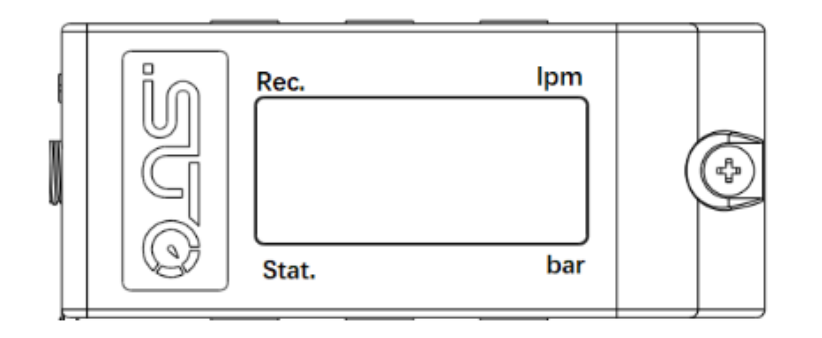

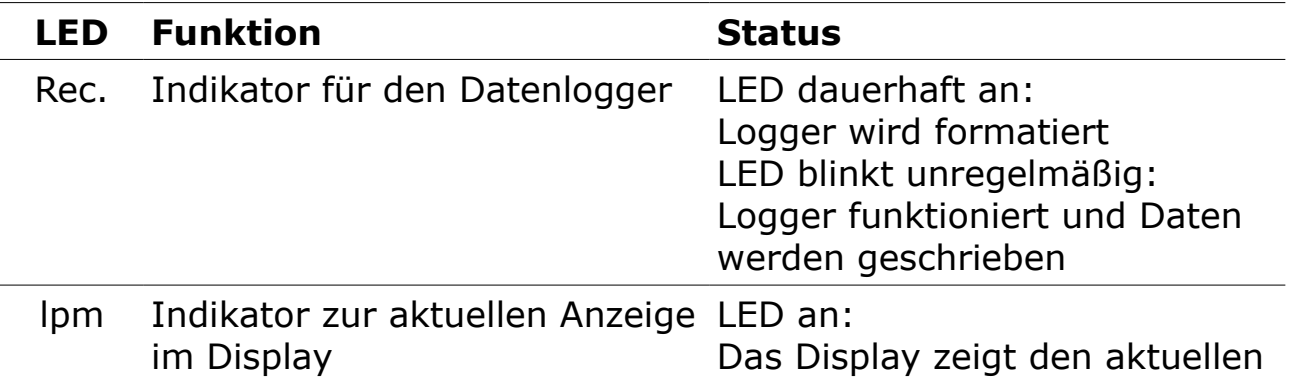

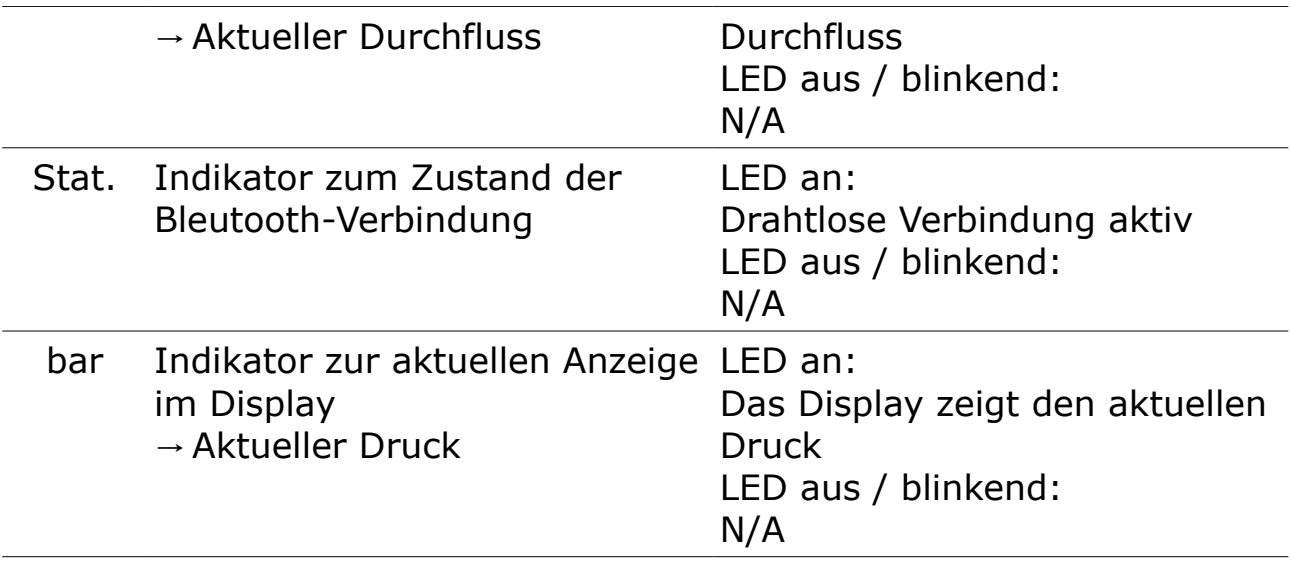

#### **7.3 Elektrischer Anschluss**

 $(2)$ 

 $\circled{4}$ 

Der Sensor ist mit zwei Steckanschlüssen "A" und "B" ausgerüstet. Standardmäßig wird der Sensor mit 5m Kabel mit einem M8 Anschluss auf der einen und offenen Enden auf der anderen Seite ausgeliefert. Um den S418 zu betreiben, ist eine Kabelverbindung erforderlich. Wenn das Signal mit einem separaten Kabel übertragen werden soll, muss dieses zusätzlich bestellt werden.

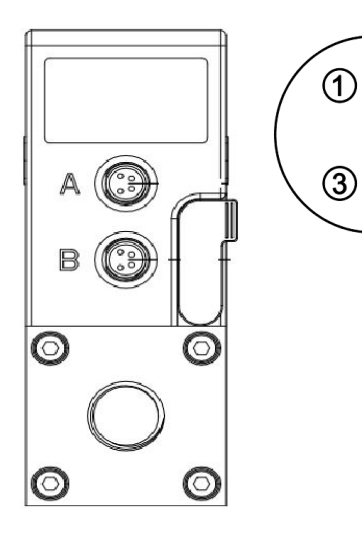

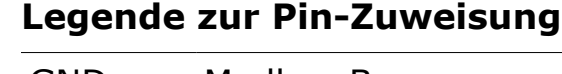

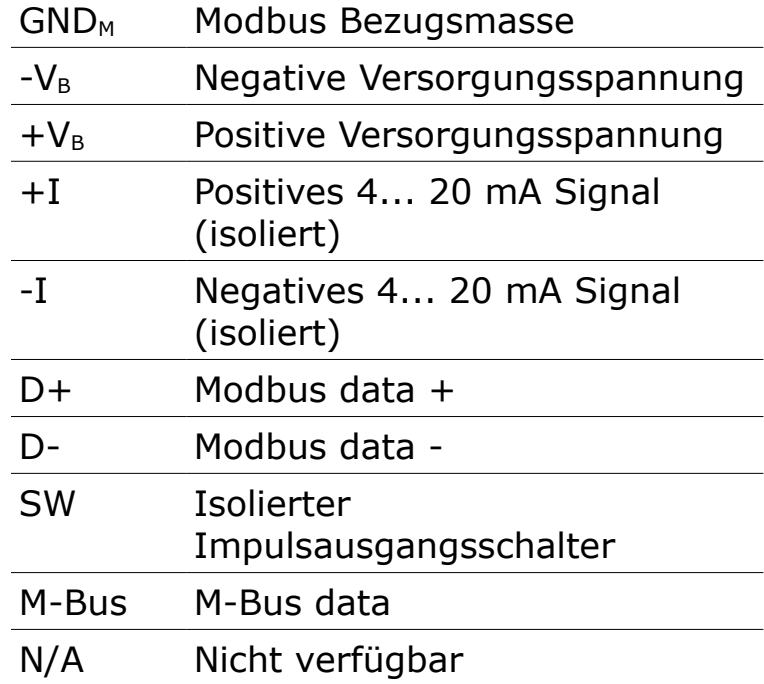

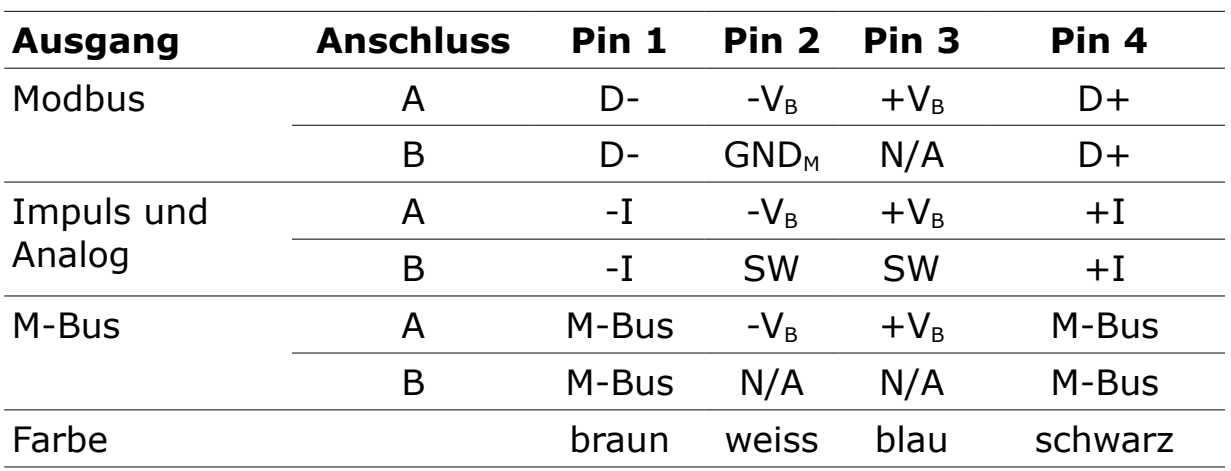

#### **Pin- Zuweisung am Steckanschluss M8**

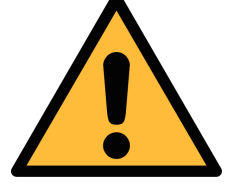

#### **ACHTUNG!**

**Schrauben Sie den M8 Stecker nicht mit zu hohem Kraftaufwand fest. Die Pins könnten dadurch beschädigt werden.** 

# **8 Signal Ausgänge**

### **8.1 Analogausgang**

Der Bereich des Analogausganges liegt bei 4 ... 20 mA. Der Ausgang kann gemäß dem gewünschten Messbereich skaliert werden. Standardmäßig liegt der Bereich zwischen 0 und max. Durchfluss. Der Durchfluss in unterschiedlichen Rohrdurchmessern kann dem Anhang A entnommen werden.

### **8.2 Impulsausgang**

Der Sensor sendet einen Impuls per Verbrauchseinheit. Der Impulsausgang kann mit einem externen Impulszähler verbunden werden, um den Gesamtverbrauch zu zählen. Die Anzahl der m<sup>3</sup> pro Sekunde werden aufaddiert und nach einer Sekunde angezeigt. Die Impulslänge hängt von der Durchflussrate ab.

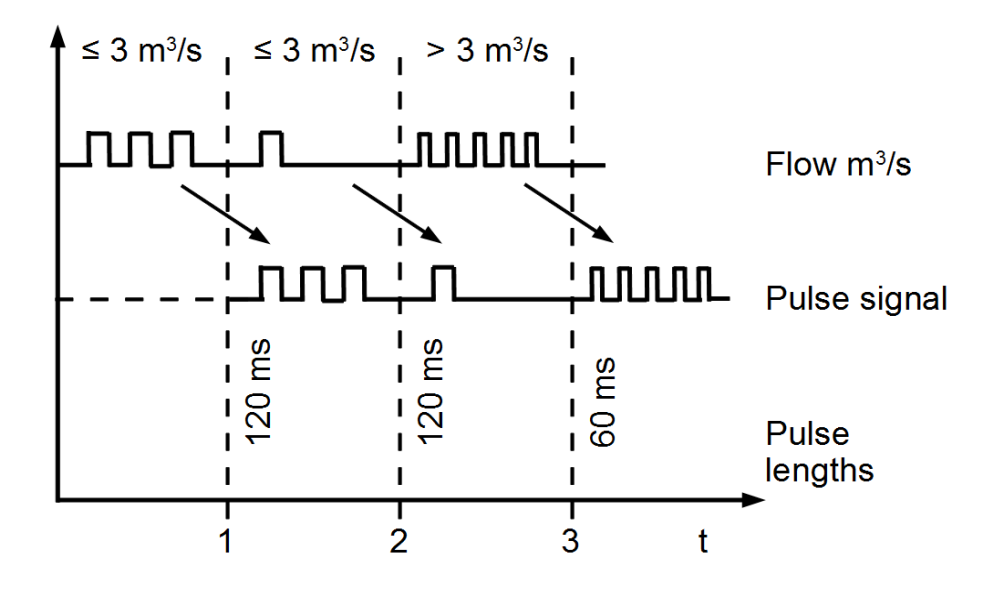

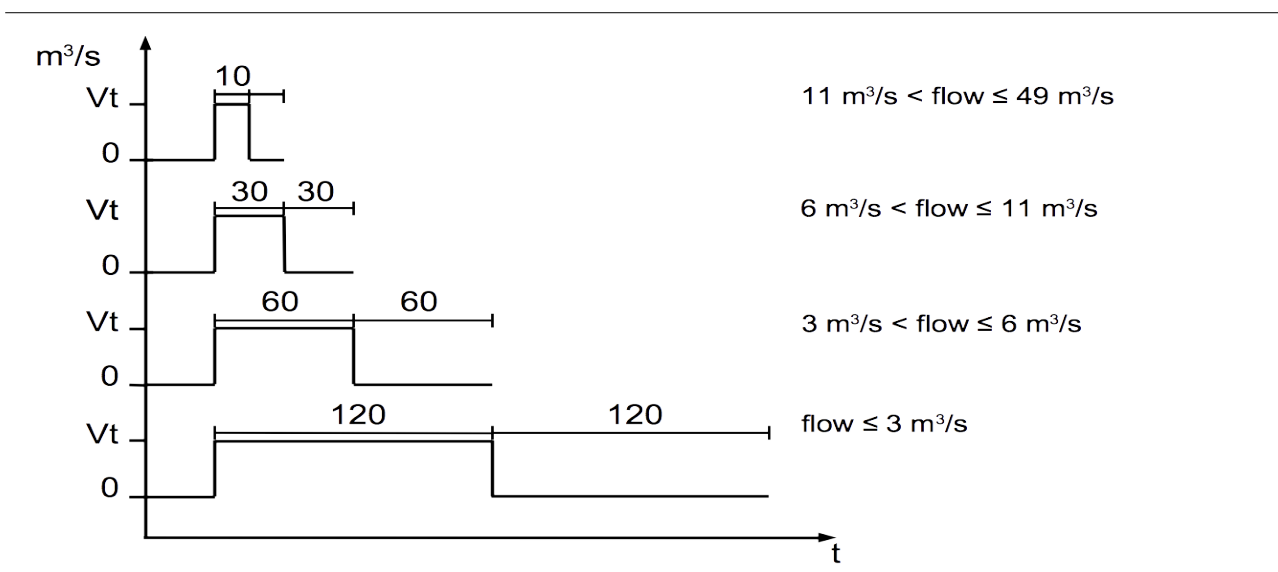

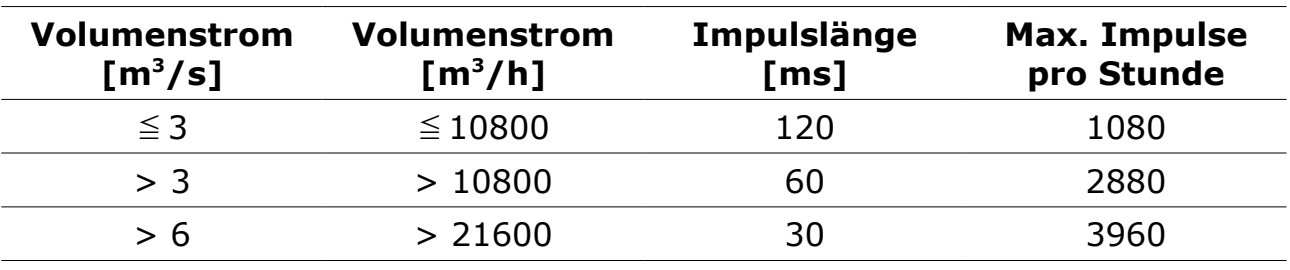

### <span id="page-19-0"></span> **8.3 Modbus-Schnittstelle**

.SJ 0

#### **8.3.1 Modbus-Informationen**

Die Standardeinstellungen der Modbus-Schnittstelle sind wie folgt:

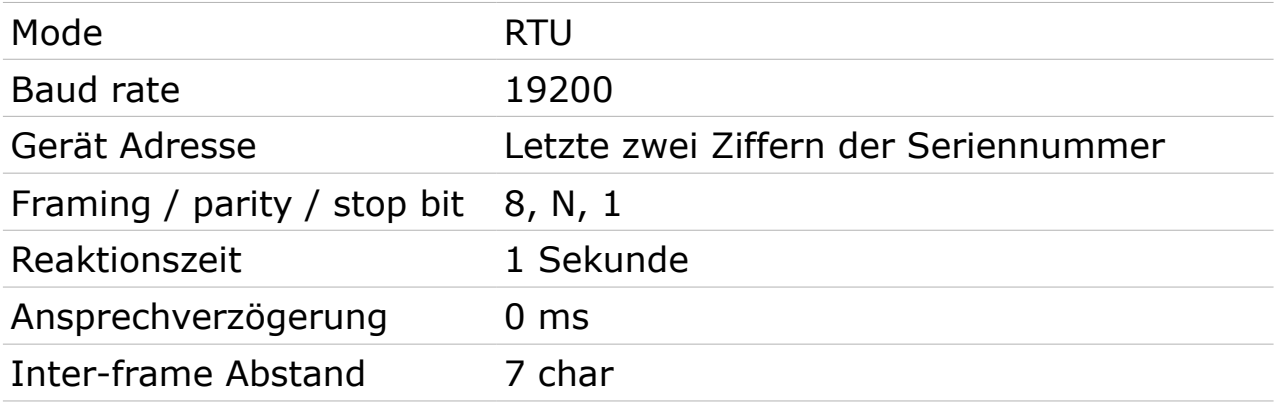

Antwortnachricht, die das Gerät an den Master zurückschickt:

• Funktionscode: 03

Die Informationen zur Byte-Reihenfolge sind in der folgenden Tabelle aufgeführt:

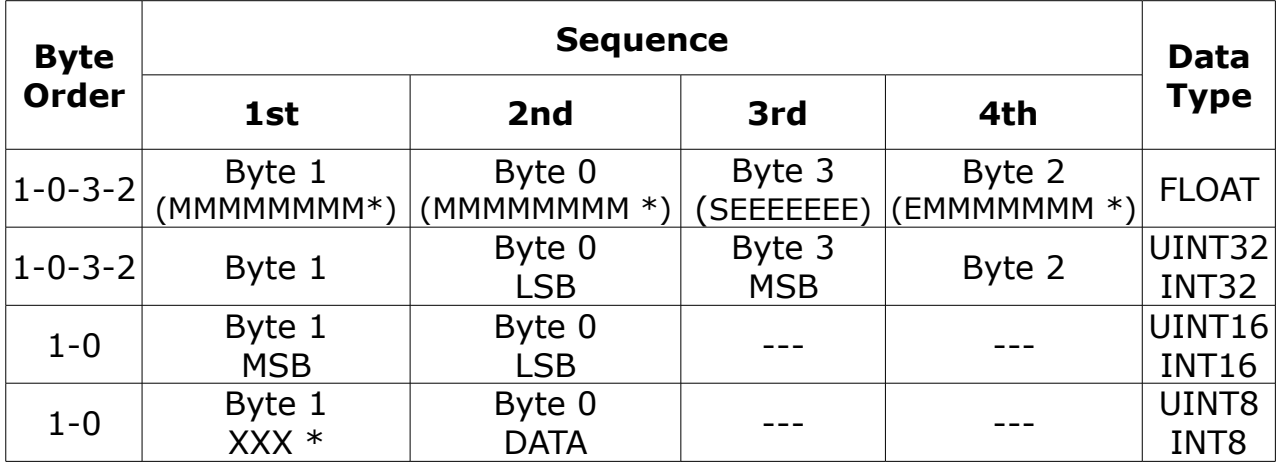

\* S: Vorzeichen, E: Exponent, M: Mantisse, XXX: kein Wert

#### **Erklärungen zur MSB und LSB**

MSB MSB steht für Most Significant Byte first (höchstwertiges Byte zuerst) und folgt der Big-Endian-Byte-Order.

Zum Beispiel, wenn das Hauptsystem der Reihenfolge MSB first (Big-Endian) folgt:

Wenn die 4-Byte-Gleitkommazahl vom Slave (Sensor) in der Reihenfolge Byte1-Byte0-Byte3-Byte2 empfangen wird, muss der Master die Byte-Reihenfolge in Byte3-Byte2-Byte1-Byte0 ändern, damit der Wert korrekt angezeigt wird.

#### LSB LSB steht für Least Significant Byte first und folgt der Little-Endian-Byte-Order.

Wenn z. B. das Hauptsystem der LSB-Reihenfolge (Little Endian) folgt: Wenn die 4-Byte-Gleitkommazahl vom Slave (Sensor) in der Reihenfolge Byte1-Byte0-Byte3-Byte2 empfangen wird, muss der Master die Byte-Reihenfolge in Byte0-Byte1-Byte2-Byte3 ändern, damit der Wert korrekt angezeigt wird.

**Bemerkungen**: Die Modbus-Kommunikationseinstellungen sowie andere Einstellungen können über die Service-App S4C-FS oder über die Windows-basierte Service-Software geändert werden.

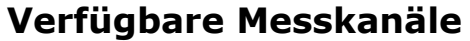

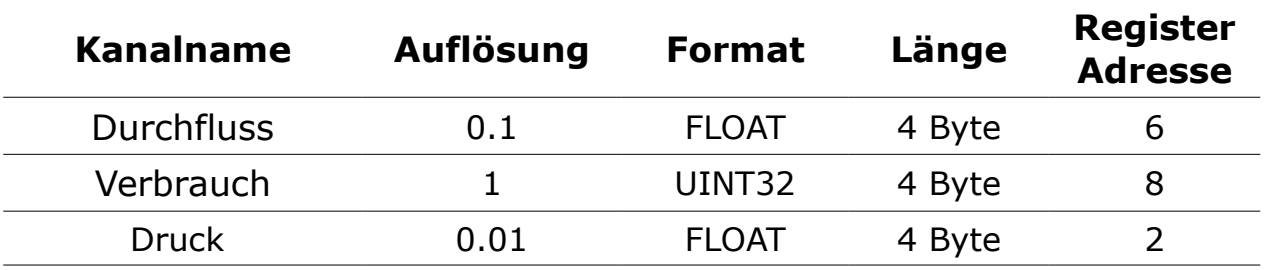

#### **8.3.2 Mehrere S418 an Modbus-Master anschließen**

Sensoren und Geräte mit einem Modbus/RTU-Ausgang können an ein Modbus-Master-Gerät angeschlossen werden. Dieser Master kann entweder SUTO Displays & Gateways oder ein Modbus/RTU-Master eines anderen Herstellers sein. Mit dieser Methode können Sie bis zu 16 Durchflussmesser an das Master-Gerät anschließen.

#### <span id="page-21-0"></span> **8.3.2.1 Modbus/RTU Kabel-Länge**

Eine Modbus/RTU-Busleitung hat Beschränkungen, die nicht überschritten werden dürfen, da sonst die Kommunikation möglicherweise nicht stabil ist.

- Die maximale Gesamtbuslänge darf 1200 m nicht überschreiten.
- Die Stichleitungslänge zu jedem Knoten darf 30 cm nicht überschreiten.

Einzelheiten sind der nachstehenden Abbildung zu entnehmen.

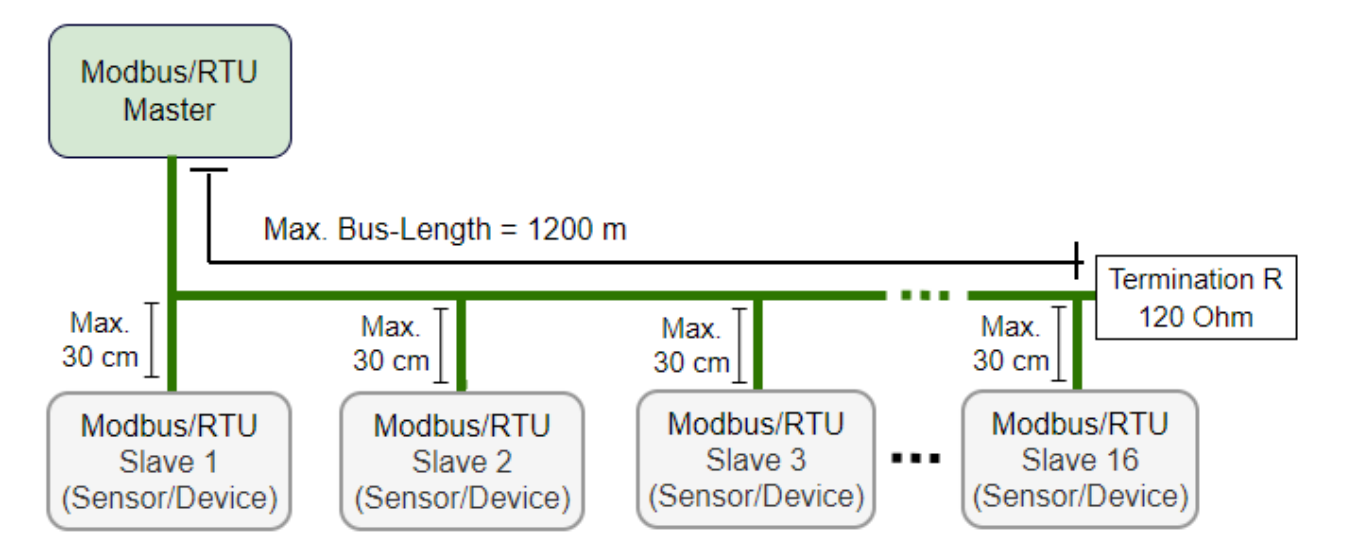

#### **8.3.2.2 Modbus/RTU-Verdrahtung und Kabeltyp**

Um eine stabile Kommunikation zu gewährleisten, muss für die Installtion der Modbus/RTU-Kommunikation ein paarweise verdrilltes Buskabel gewählt werden.

- Die Spezifikationen des Buskabels müssen dem EIA485-Standard entsprechen, paarweise verdrillt und abgeschirmt sein, zum Beispiel 2 x 2 x 0,22 mm2, Li-2YCY (A553 0123).
- Der Schirm muss an einem Ende mit dem Master-GND-Anschluss verbunden werden.
- Am Ende des Busses sollte ein 120-Ohm-Widerstand als Abschlusswiderstand platziert werden.

Siehe das folgendes Bild für Details.

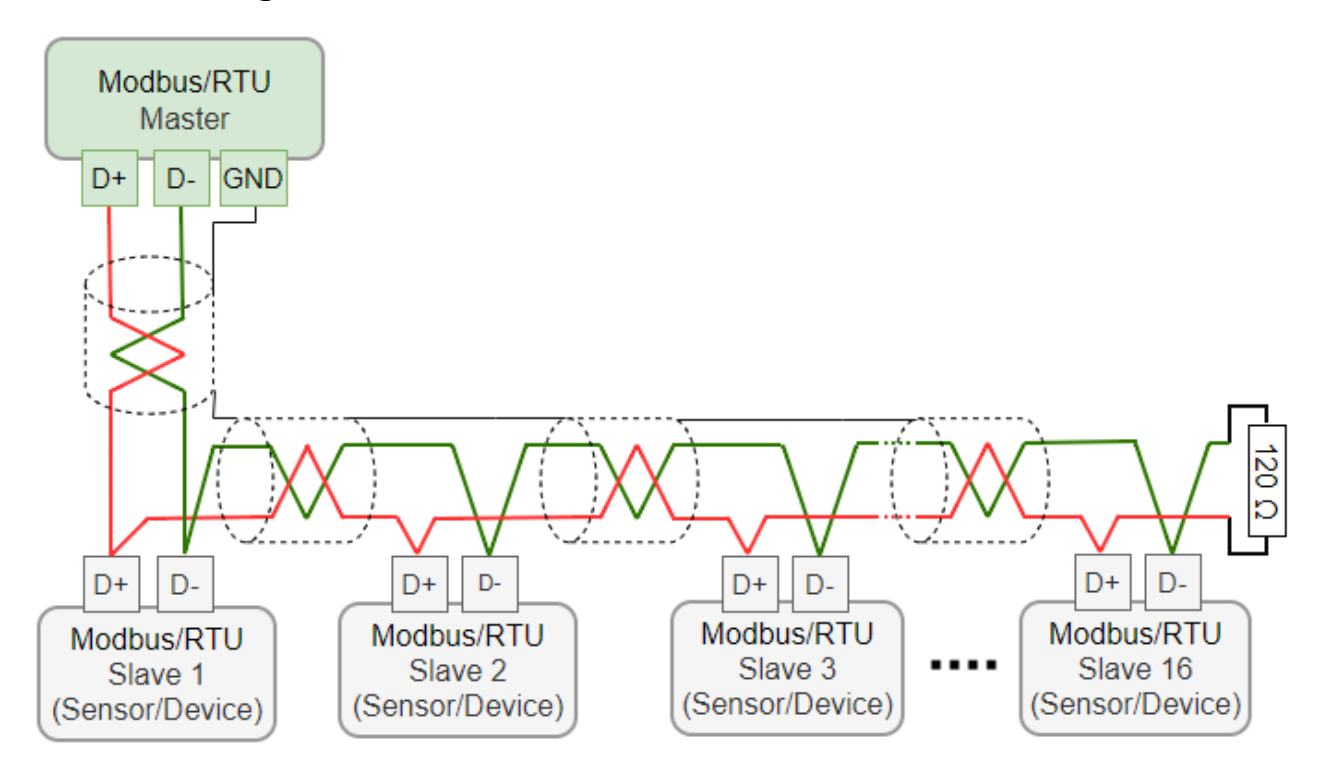

#### **8.3.2.3 Daisy-Chain mit RS-485-Splitter**

Zum Anschluss des S418 an die Daisy-Chain werden der RS-485- Splitter (A554 3310) und das M8-M12-Konverterkabel (A553 0161) benötigt.

Außerdem ermöglicht dies die einfache Platzierung des M12- Abschlusswiderstands (C219 0055) am letzten Splitter in der Bus-Kette.

Siehe untenstehende Beispiele als Referenz.

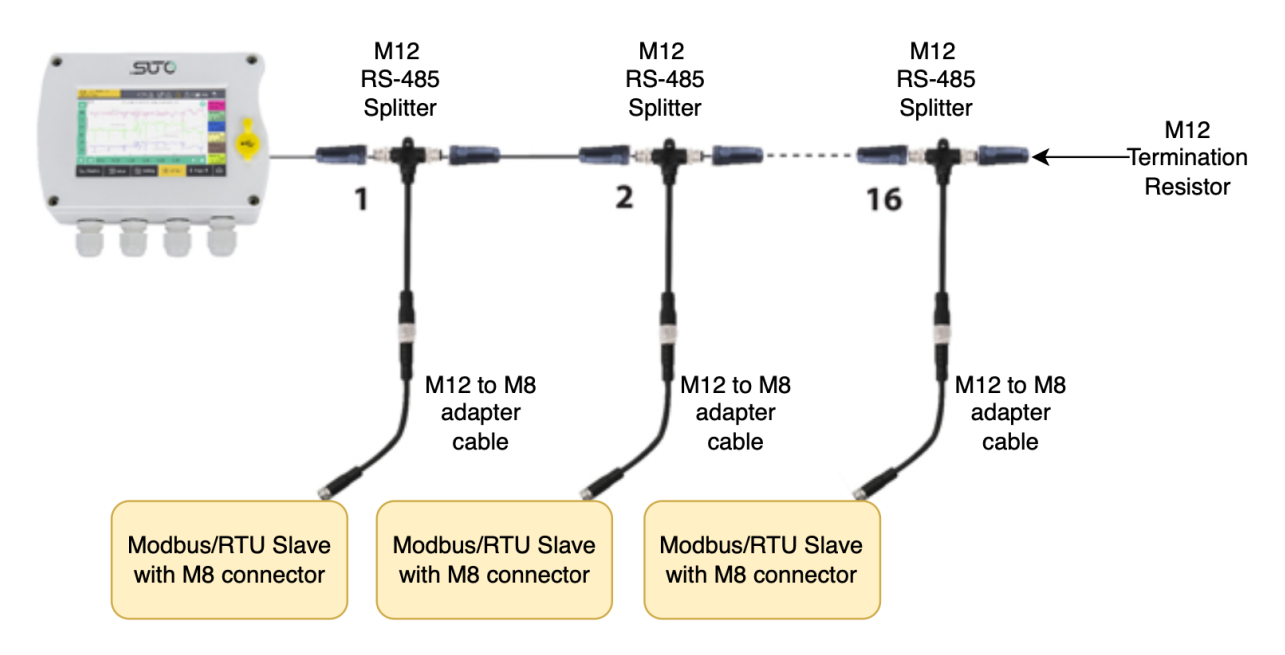

**Anmerkung**: S331 kann maximal 10 W Leistung für die angeschlossenen Sensoren bereitstellen. Wenn mehr Leistung benötigt wird, ist ein separates Netzteil erforderlich.

#### **8.3.2.4 Topologie der Modbus/RTU Daisy-Chain**

Die empfohlene Bustopologie ist der Anschluss von Geräten als Daisy-Chain, wie in der Abbildung in Abschnitt [8.3.2.1Modbus/RTU Kabel-](#page-21-0)[Länge](#page-21-0) dargestellt. Andere Verbindungstopologien werden nicht empfohlen und sollten vermieden werden.

Vermeiden Sie eine Verbindung von Slaves mit dem Master in Ringoder Sterntopologie.

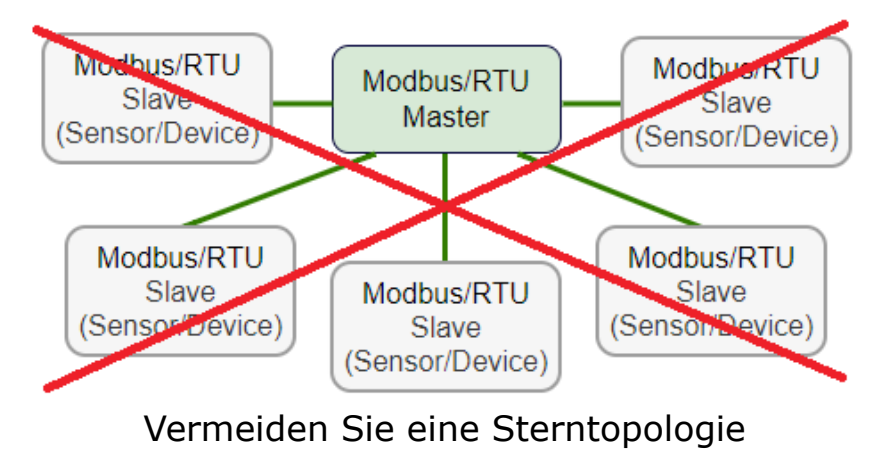

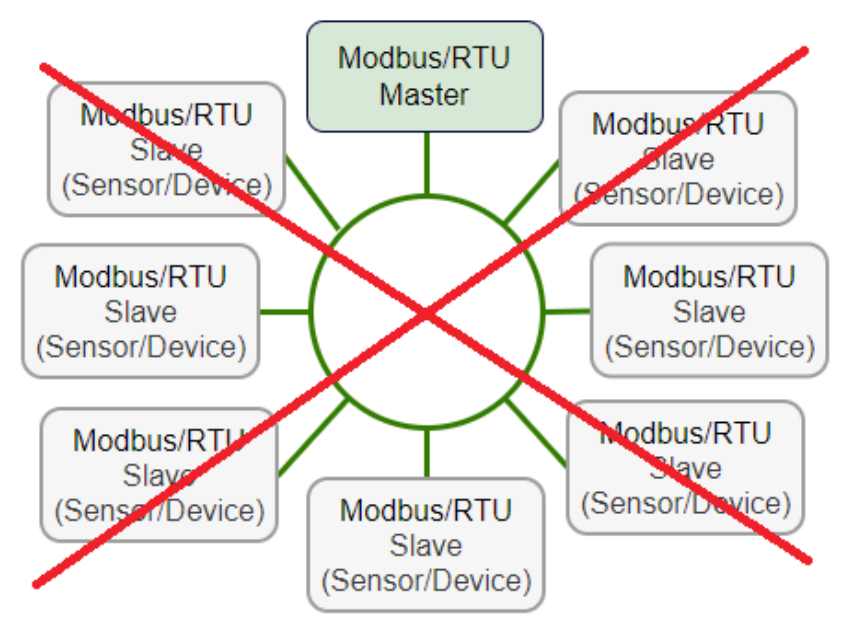

Vermeiden Sie eine Ringtopologie

#### **8.4 M-Bus Ausgang**

#### **Communication parameters**

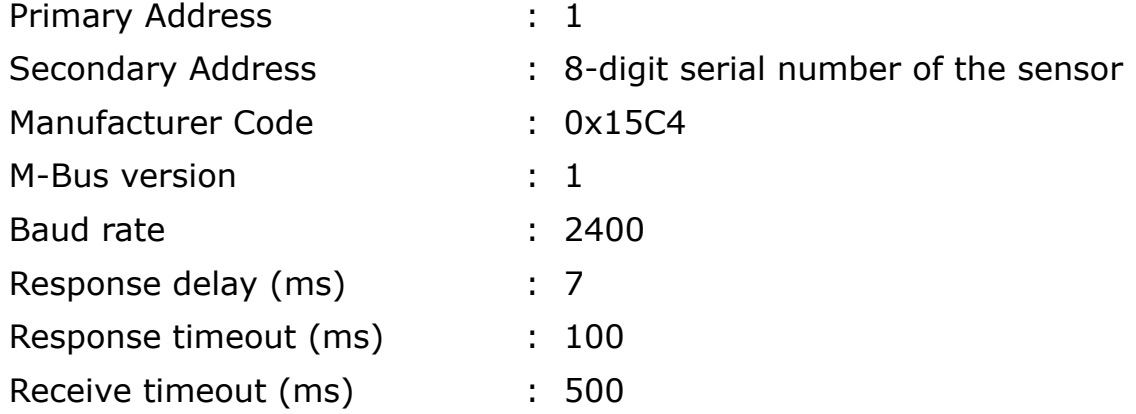

#### **Value register**

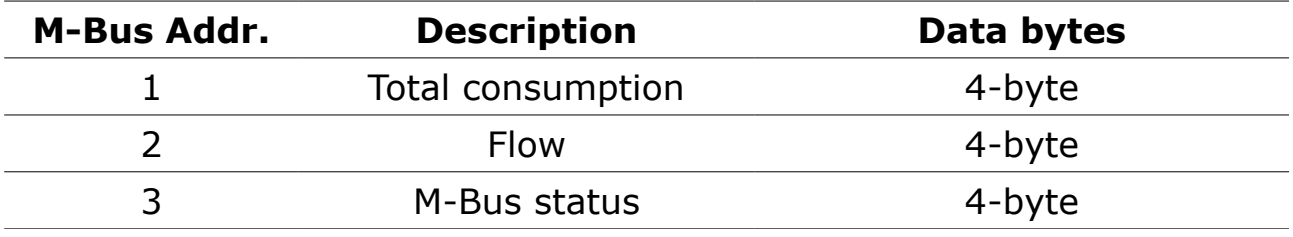

# **8.5 Verbindung zwischen S418 und Kundengeräten**

Dieser Abschnitt enthält Abbildungen, die zeigen, wie die vom S418 unterstützten Ausgänge mit den Kundengeräten verbunden werden.

In den folgenden Abbildungen bezeichnet das SUTO-Instrument das S418.

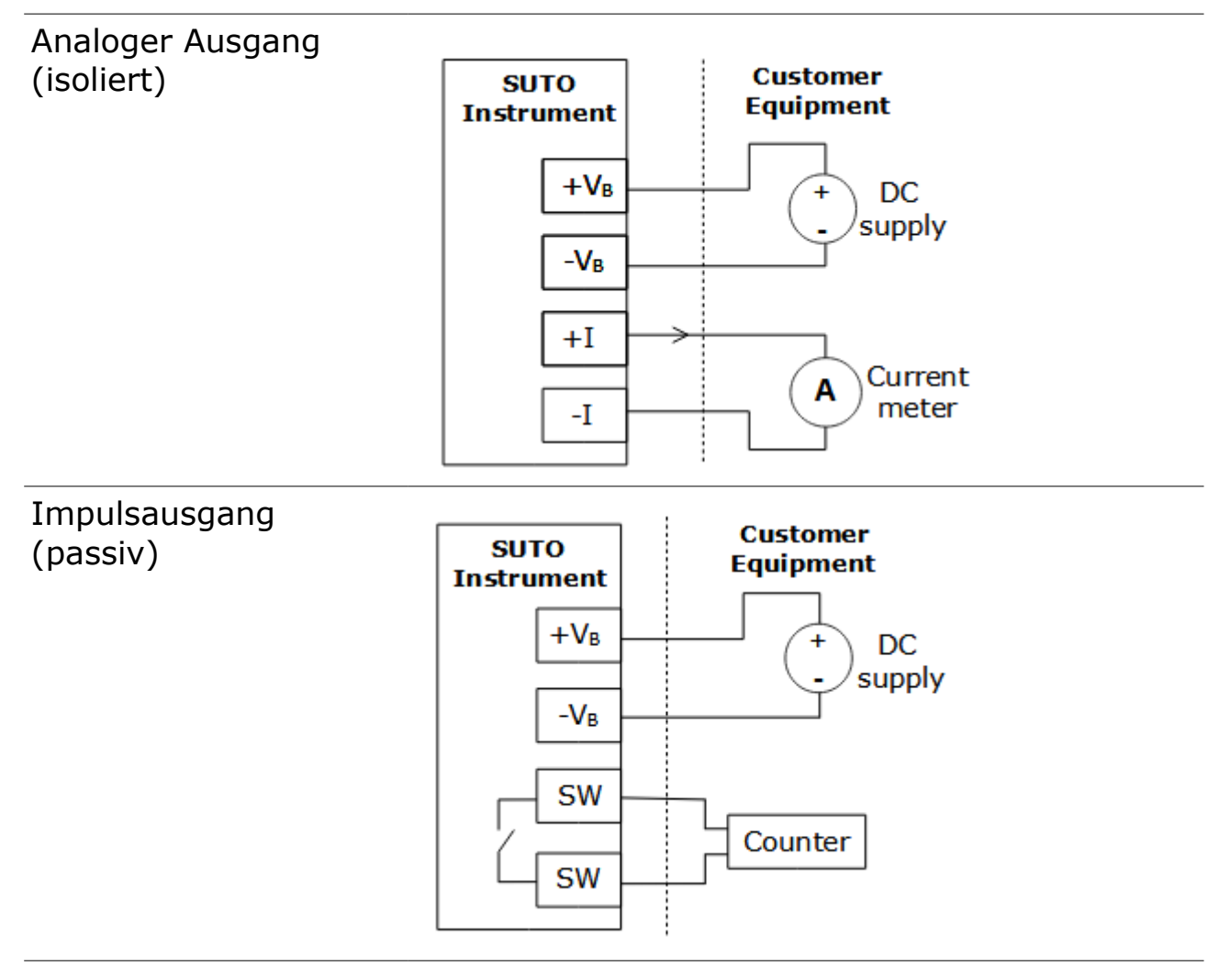

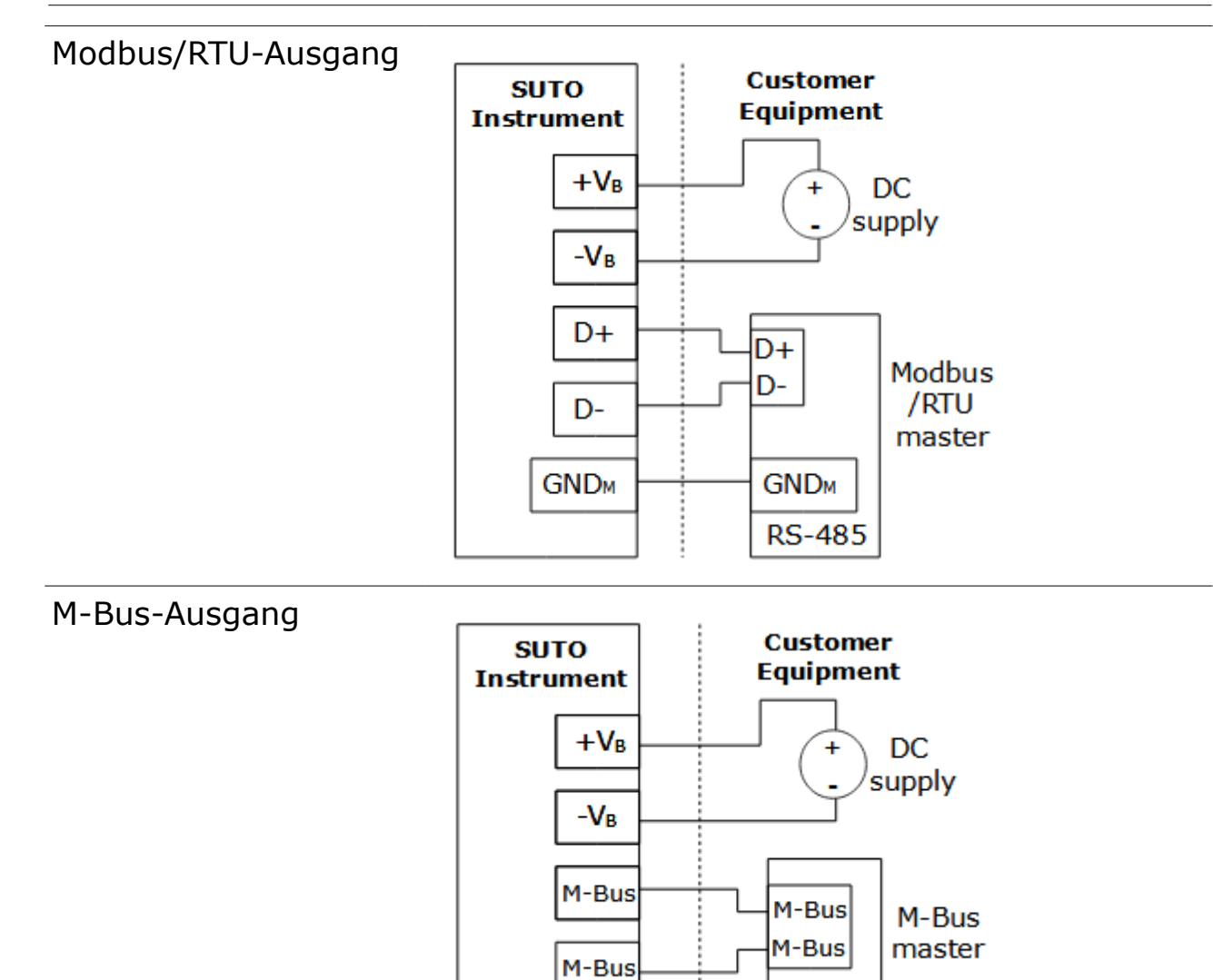

# <span id="page-27-0"></span> **9 Konfiguration**

Wenn Änderungen an den Einstellungen des S418 vorgenommen werden müssen, laden Sie die S4C-FS Service App aus dem Google-Play-Store. Die App ist mit jedem Android- oder iOS-System mit Drahtlose Verbindung Unterstützung kompatibel.

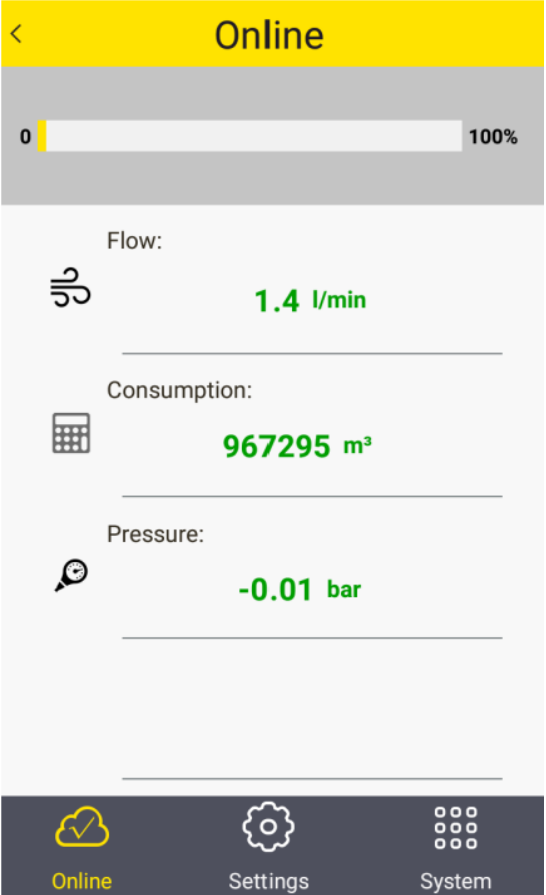

Bevor Änderungen vorgenommen werden können, muss der QR Code auf dem Kalibrierzertifikates gescannt werden. Somit wird sichergestellt, dass nur berechtigte Personen Änderungen vornehmen können. Folgen Sie nun den Anweisungen der App.

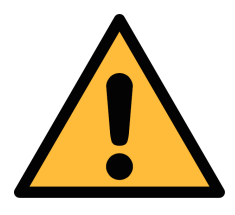

# **ACHTUNG!**

**Änderungen an den Einstellungen können zu falschen Messergebnissen führen. Kontaktieren Sie den Hersteller, wenn Sie mit den Einstellungen nicht vertraut sind.** 

# **10 Messwerterfassung**

Der S418 bietet die Möglichkeit der Datenerfassung, um die Speicherung und Analyse der Messdaten über einen längeren Zeitraum zu ermöglichen.

### **10.1 Datenlogger**

Lernen Sie die Funktionsweise der Datenerfassung kennen, bevor sie zum Einsatz kommt:

- Mit der S4C-FS App kann die Datenerfassung an- und ausgeschaltet und die Abtastrate beliebig eingestellt werden.
- Standardmäßig ist die Datenerfassung ausgeschaltet. Sobald Sie die Erfassung aktiviert haben, werden die Daten erfasst und bei Deaktivierung umgehend wieder gestoppt.
- Der S418 sichert alle Daten in einer Datei. Jede Speicherung erfolgt mit Zeitstempel und umfasst alle Messwerte bis zu diesem Zeitpunkt (Durchfluss, Verbrauch, Druck und Temperatur).
- Der S418 speichert bis zu 5,6 Mill. Einträge. Dies ermöglicht 64 Tage eine sekündlichen Abtastrate.
- Wenn die Speicherkapazität erreicht ist, wird die älteste Datei überschrieben.
- Um die Werte auszulesen, installieren Sie die S4A Software (Version 1.1.2 oder nachfolgende) auf einem Windows basiertem Rechner. Die Software wurde von SUTO speziell für diese Anwendung erstellt. Verbinden Sie ebenfalls den Rechner mit dem S418 mittels USB Kabel.
- Der S418 speichert die Daten in einer Datei, das Auslesen erfolgt dann ggf. in unterteilten Dateien. Dies passiert wenn folgendes eingetreten ist:
	- wenn die Abtastrate geändert wurde, speichert S4A die Daten nach dem Auslesen in unterschiedliche Dateien
	- wenn der S418 die Datenerfassung stoppt (z.B. beim Ausschalten) und innerhalb von 24h wieder aktiviert, speichert S4A die Daten weiterhin in einer Datei. Ist die zeitliche Lücke größer, speichert S4A die Daten in einer neuen Datei.
- S4A ermöglicht eine graphische Darstellung der Messwerte, die in einer Datei gespeichert sind.

### **10.2 Betriebsarten**

#### **10.2.1 Logger Einstellungen**

Der S418 Daten Logger wird durch die S4C-FS App kontrolliert und konfiguriert.

1. Installieren und Starten Sie die S4C-FS App.

Weitere Informationen können der Anleitung S4C-FS entnommen werden.

2. Über "Settings" > "Logger Settings" kommen Sie in das Menü, in dem alle Logger relevanten Einstellungen vorgenommen werden können.

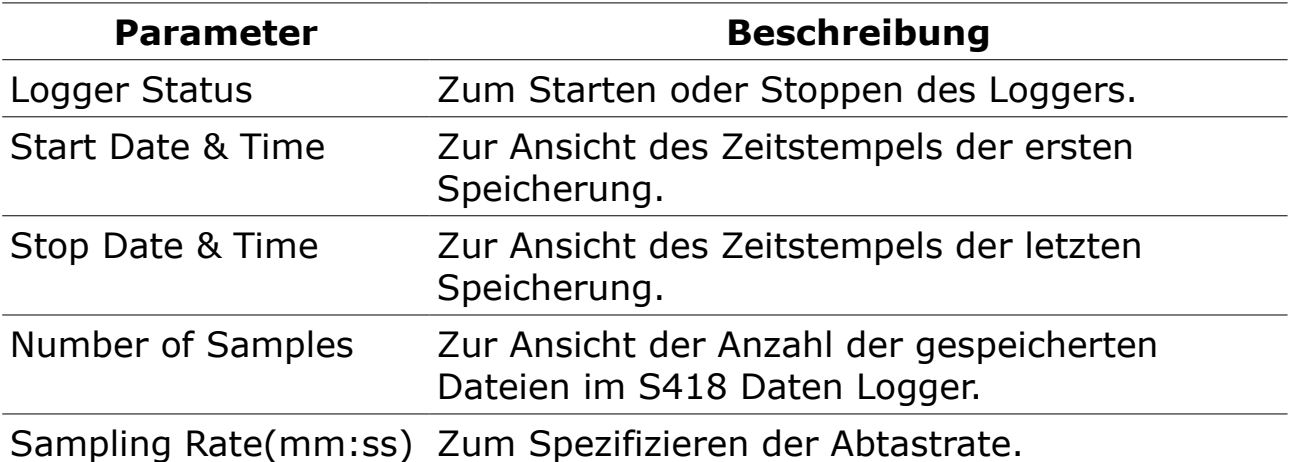

#### **10.2.2 Logger Analyse und Export**

Verwenden Sie die S4A Software zum Lesen und Analysieren und Exportieren der gespeicherten Messwerte im S418.

- 1. Laden Sie die S4A Software unter "Support > Downloads > Apps" von der SUTO Webseite [\(http://www.suto-itec.com\)](http://www.suto-itec.com/)
- 2. Installieren Sie die Software durch einen Doppelklick auf die EXE Datei.
- 3. Starten Sie die Software.
- 4. Durch Drücken von "Detect" wird die Kommunikation mit dem S418 erkannt und hergestellt.
- 5. Durch Drücken von "Read" werden die Daten ausgelesen, die während der spezifizieren Zeit gespeichert wurden.

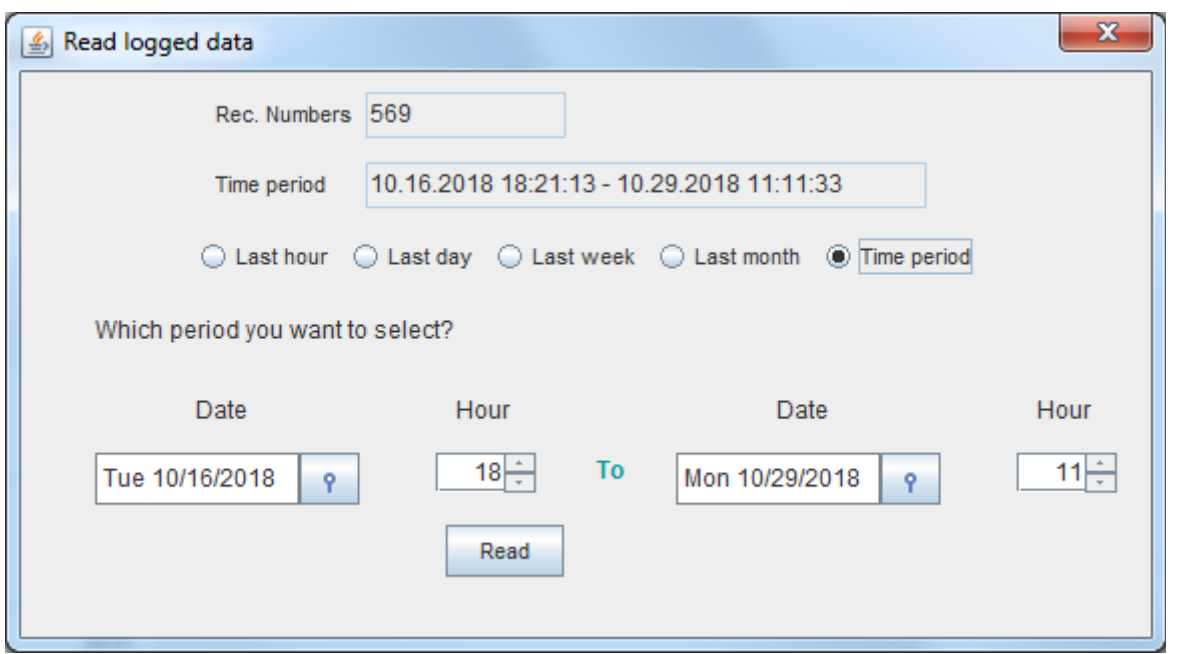

6. Durch Drücken von "File" werden die Messdaten graphisch dargestellt und wenn gewünscht im Excel oder CSV Format exportiert.

Weitere Informationen über die Betriebsarten der S4A erhalten Sie durch Drücken von "Help" in der rechten oberen Ecke.

.SUC

# **11 Kalibrierung**

Der Sensor wurde werksseitig kalibriert. Das genaue Datum kann dem mitgelieferten Datenblatt entnommen werden. Die Genauigkeit des Sensors ist auf die Umgebungsbedingungen eingestellt. Parameter wie Öl, hohe Feuchtigkeit oder anderer Einflüsse können die Kalibrierung und somit auch die Genauigkeit beeinflussen. Es wird empfohlen den Sensor jährlich zu kalibrieren. Die Kalibrierung ist kein Bestandteil der Garantie. Kontaktieren Sie dazu bitte den Hersteller.

# **12 Wartung**

Zur Reinigung des Geräts wird empfohlen, nur destilliertes Wasser oder Isopropylalkohol zu verwenden. Kann die Verschmutzung nicht entfernt werden, muss das Gerät vom Hersteller überprüft und gewartet werden.

# **13 Entsorgung**

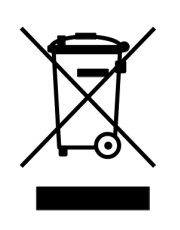

Elektronische Geräte sind recycelbar und gehören nicht in den normalen Hausmüll. Der Sensor, die Zubehörteile und dessen Verpackungsmaterial müssen gemäß Ihren lokalen, gesetzlich festgelegten Anforderungen entsorgt werden. Die Entsorgung kann auch über den Hersteller erfolgen, hierfür kontaktieren Sie bitte den Hersteller.

# **14 Appendix - Specifikation**

### <span id="page-32-0"></span> **14.1 Durchflussraten**

Die Messbereiche für Luft werden unter den folgenden Bedingungen angegeben:

- Standard-Durchfluss in Luft
- Referenzdruck: 1000 hPa
- Referenztemperatur: +20°C

Unit: l/min; Media: Standard flow in air; Reference pressure: 1000 hPa; Reference Temperature: +20°C

|                         | DN <sub>8</sub> |     | <b>DN15</b> |      | <b>DN20</b> |      | <b>DN25</b> |      | <b>DN32</b> |      |
|-------------------------|-----------------|-----|-------------|------|-------------|------|-------------|------|-------------|------|
|                         | Min             | Max | Min         | Max  | Min         | Max  | Min         | Max  | Min         | Max  |
| Standard<br>range $(S)$ | 2.5             | 250 | 10          | 1000 | 20          | 2000 | 35          | 3500 | 60          | 6000 |
| Low range<br>(L)        | 0.5             | 50  |             | 200  | 4           | 400  |             | 700  | 12          | 1200 |

Unit: l/min; Condition: **N2** at 0°C and 1013.25 hPa

|                         | DN <sub>8</sub> |      | <b>DN15</b> |     | <b>DN20</b> |      | <b>DN25</b> |      | <b>DN32</b> |      |
|-------------------------|-----------------|------|-------------|-----|-------------|------|-------------|------|-------------|------|
|                         | Min             | Max  | Min         | Max | Min         | Max  | Min         | Max  | Min         | Max  |
| Standard<br>range $(S)$ | 2.22            | 222  | 8.9         | 890 | 17.8        | 1780 | 31.1        | 3110 | 53          | 5335 |
| Low range<br>(L)        | 0.45            | 44.5 | 1.78        | 178 | 3.56        | 356  | 6.22        | 622  | 11          | 1067 |

Unit: l/min; Condition: **O2** (Oil-and grease-free) at 0°C and 1013.25 hPa

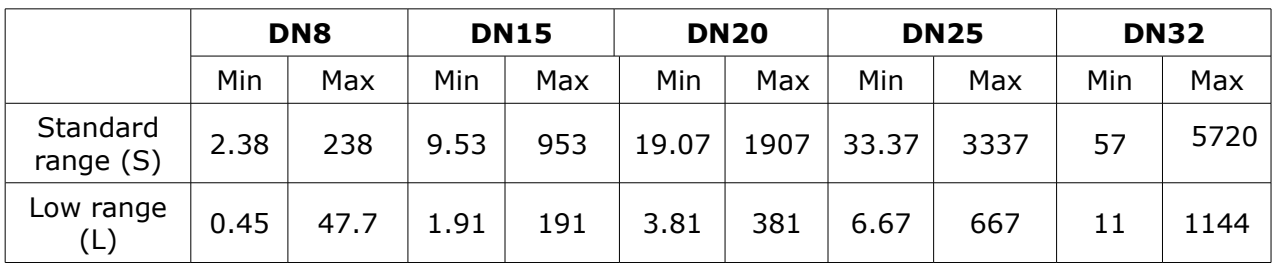

# **SUG**

**Hinweis:** Zur Berechnung der Durchflussbereiche auf der Grundlage der Rohrleitungen und der Referenzbedingungen an Ihrem Standort können Sie das Tool "Durchflussbereichsberechnung" kostenlos von [http://www.suto-itec.com](http://www.suto-itec.com/) herunterladen und installieren.

Um schnell zur Download-Seite zu gelangen, geben Sie "flowrange" (ohne Leerzeichen) in das Suchfeld ein und klicken Sie auf das Suchergebnis.

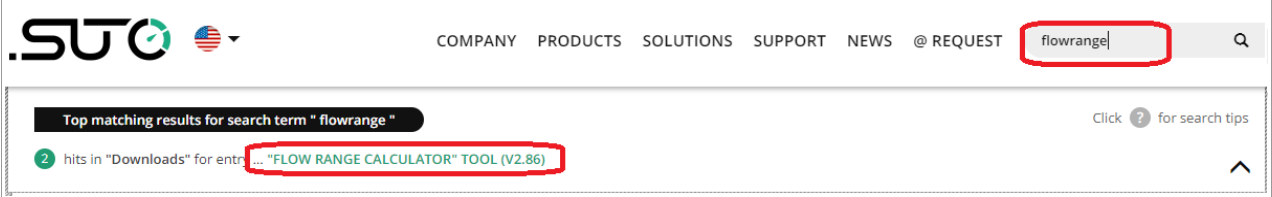

# **14.2 Auftragstabelle**

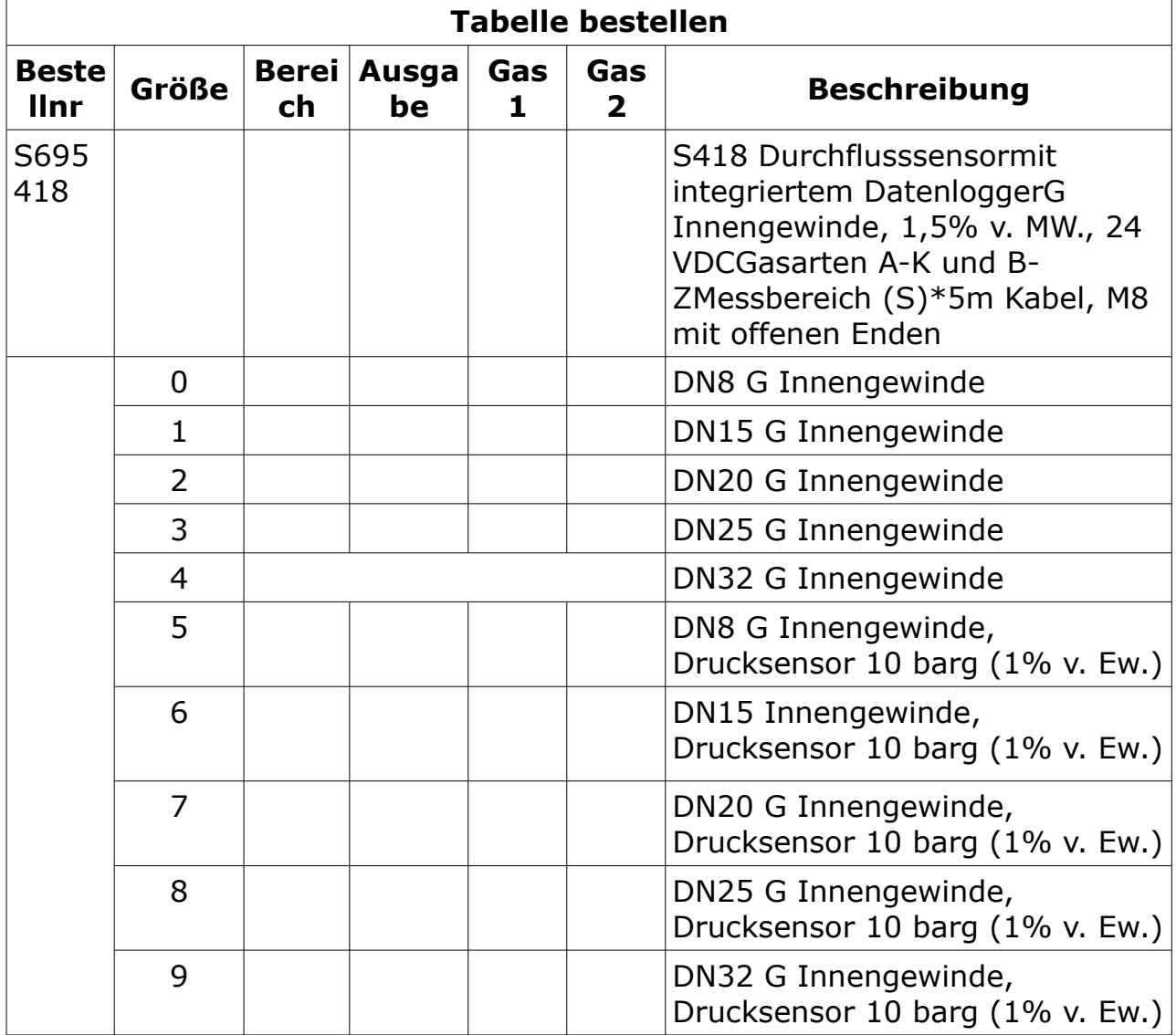

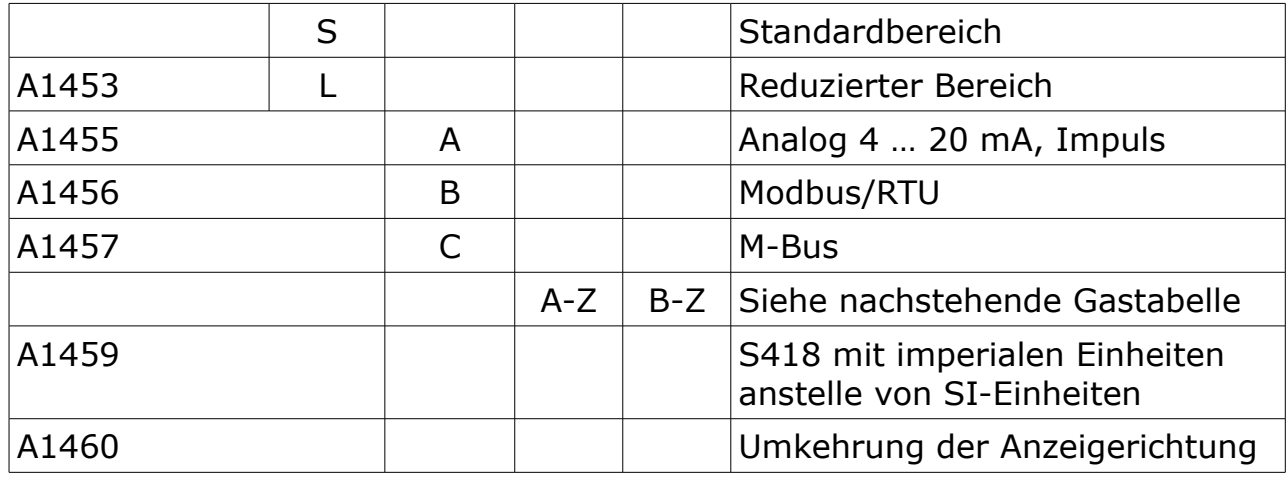

#### **Zubehör**

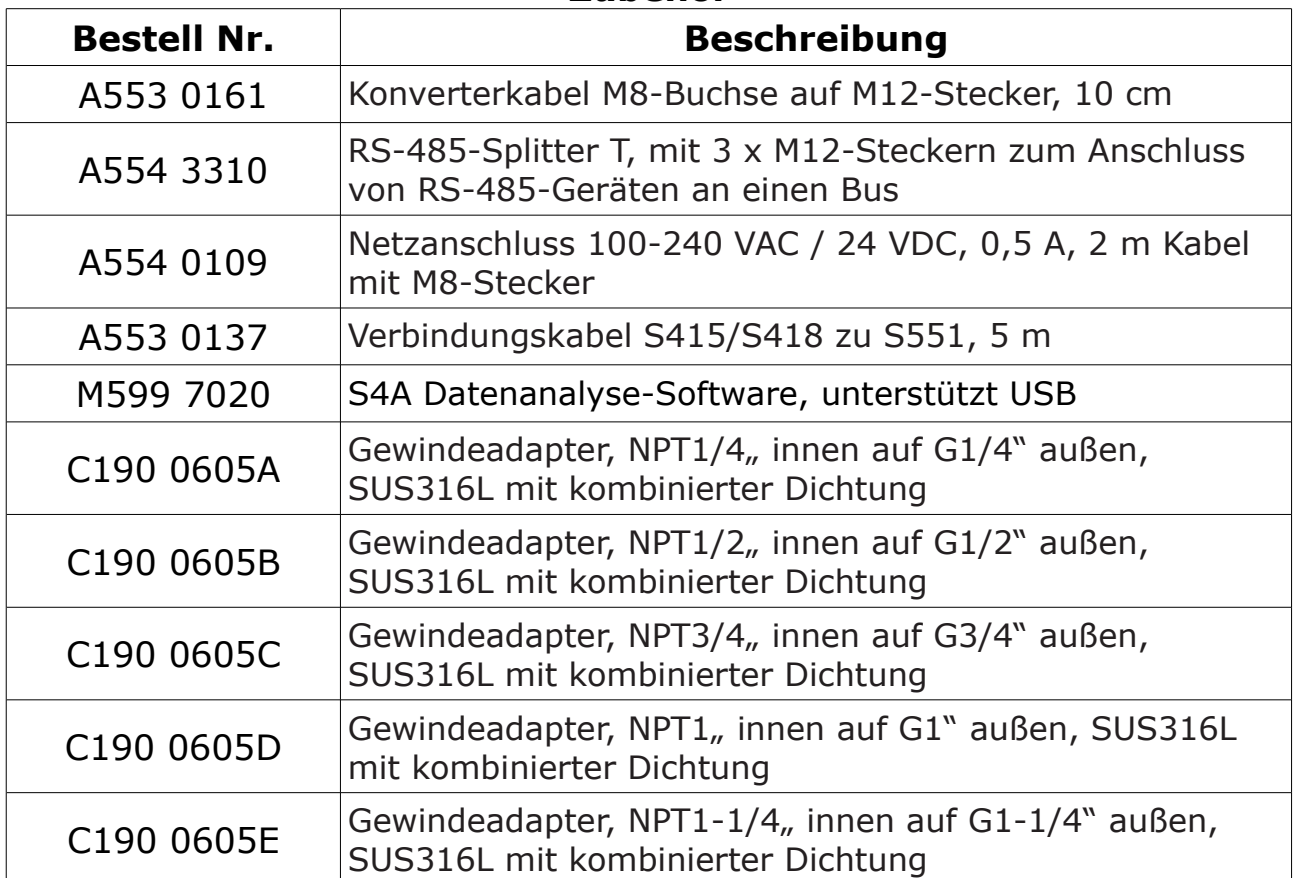

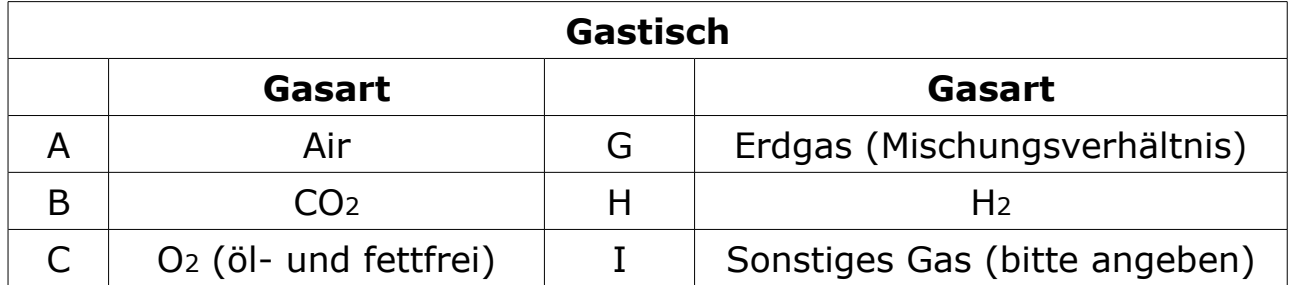

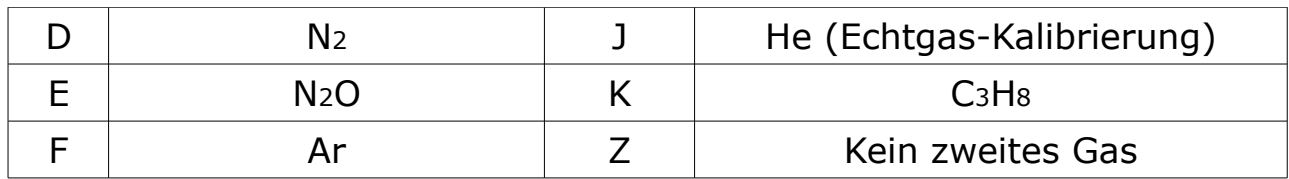

#### **14.3 Error codes**

Wenn ein Fehlercode im Display erscheint, kann dieser anhand der nachfolgenden Tabelle identifiziert werden

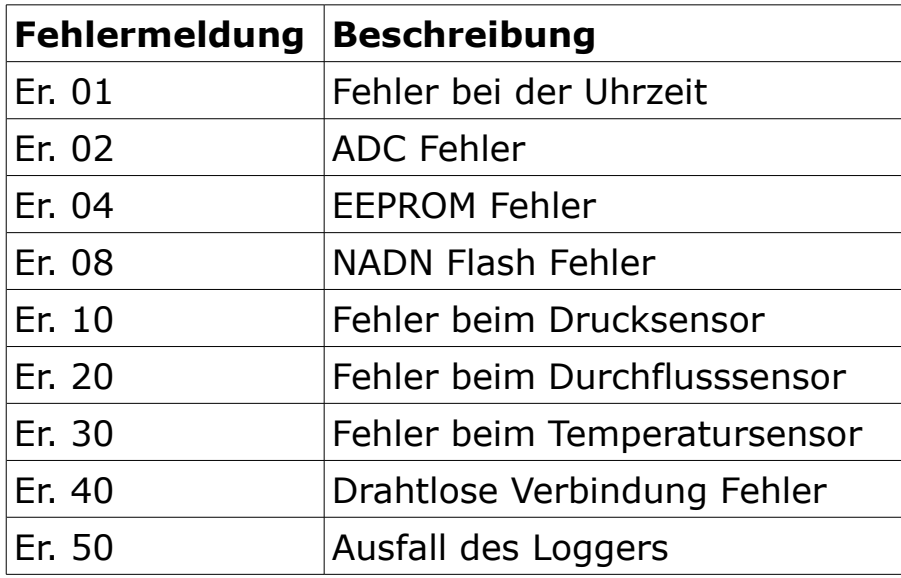

# SUTO iTEC GmbH

Grißheimer Weg 21 D-79423 Heitersheim Germany

Tel: +49 (0) 7634 50488 00 Email: [sales@suto-itec.com](mailto:sales@suto-itec.com) Website: [www.suto-itec.com](http://www.suto-itec.com/)

# SUTO iTEC (ASIA) Co., Ltd.

Room 10, 6/F, Block B, Cambridge Plaza 188 San Wan Road, Sheung Shui, N.T. Hong Kong

Tel: +852 2328 9782 Email: [sales.asia@suto-itec.com](mailto:sales@suto-itec.asia) Website: [www.suto-itec.com](http://www.suto-itec.com/)

All rights reserved ©  $\blacksquare$  Modifications and errors reserved S418\_im\_de\_V2024-2-1